# Invasive Phragmites

Description and Pathways of Spread

- Invasive perennial wetland reed
- Similar to a rare native species
- Native to Eurasia
- Name derived from the Greek term *phragma* = fence, hedge, or screen
- Introduced along the eastern seaboard, possibly as a seed contaminant in soil ballast in the 1800s
- Agriculture and Agri -food Canada "worst" invasive species in Canada 2005)
- Occasionally sold in the horticultural industry
- Height can reach up to 5 m
- Creates dense monocultures, up to 100% Phragmites
- Stem rigid, beige or tan (under leaf sheath)
- Leaves at 45 degree angle from stem
- Leaves blue-green in colour
- Seedheads dense, large

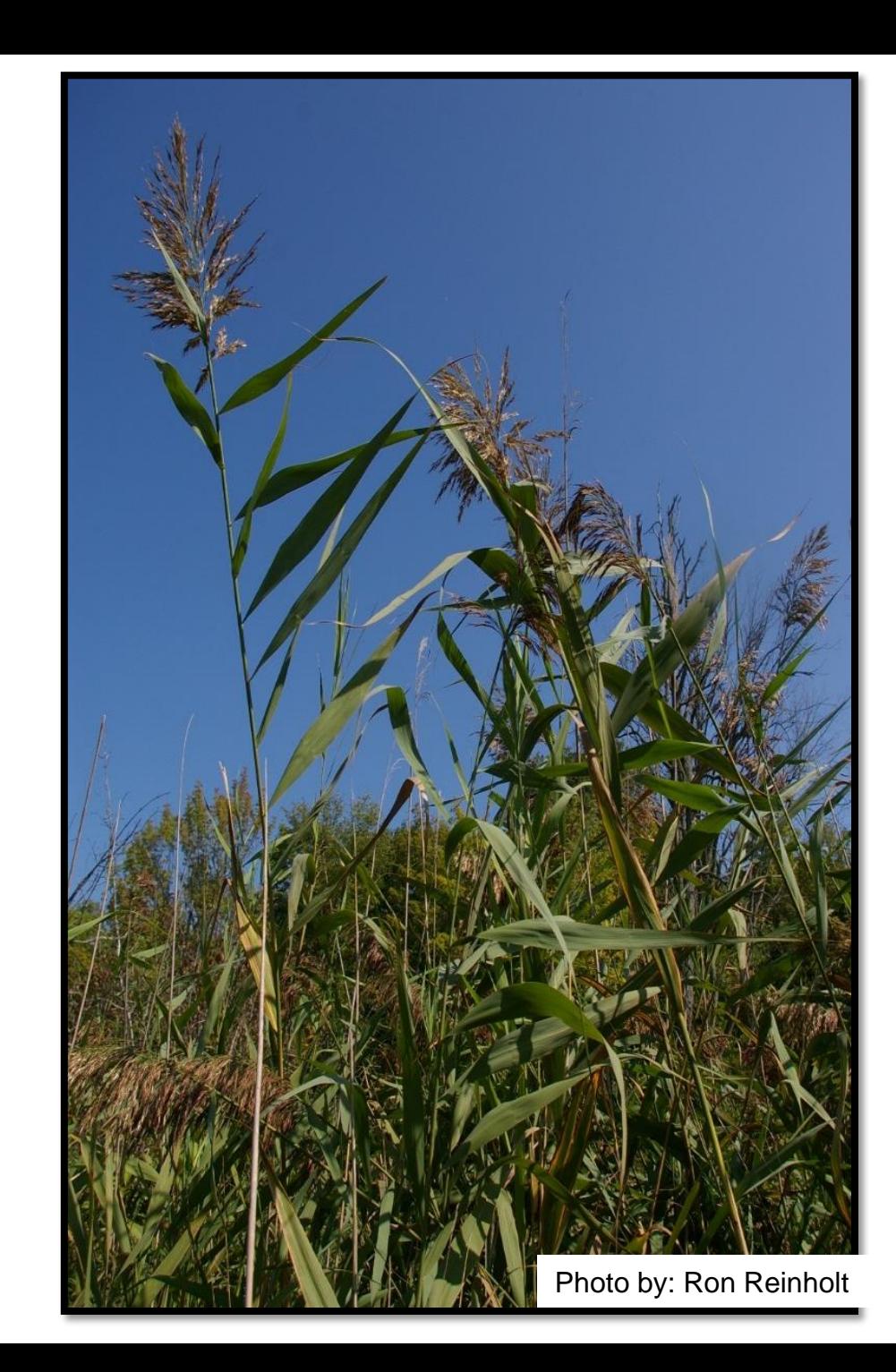

# Invasive Phragmites -Pathways of Spread

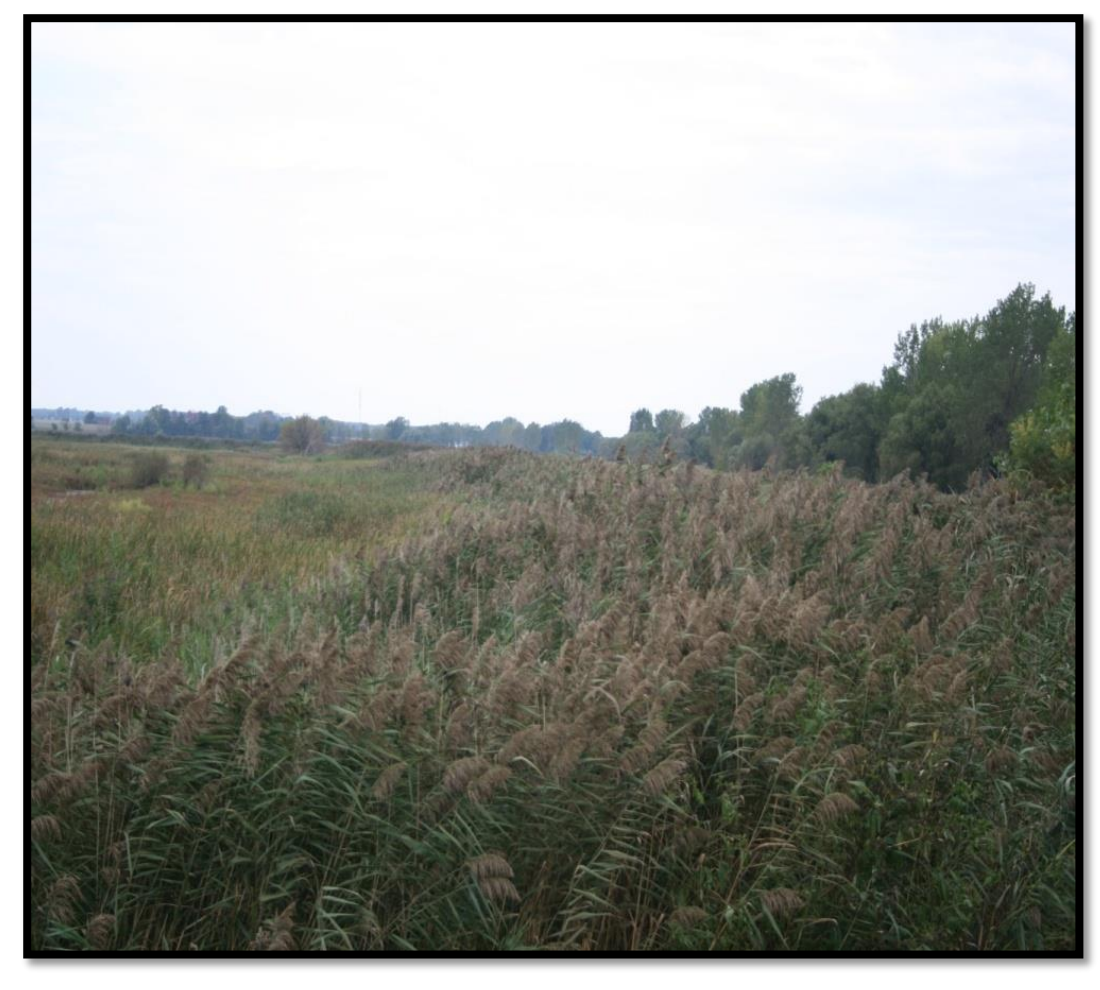

Photo courtesy of Matt Smith

- Reproduces via seed, stolons, rhizomes
- Seeds via mud on boots, pets, tires, or equipment and carried to new areas
- Soil contaminant
- Contaminant in municipal mulch or compost
- Horticulture
- Water, air or animal movement

### **Phragmites** – Habitat and Distribution

#### **Wide range**

- Wetlands, streambanks, lake shores, wet fields, ditches, roadsides
- Survives brackish environments
- **Prefers areas of standing water**
- Roots can grow to extreme depths
- **Survives low water areas**
- **Thrives in disturbed habitats**
- **Found on every continent except** Antarctica

#### European common reed

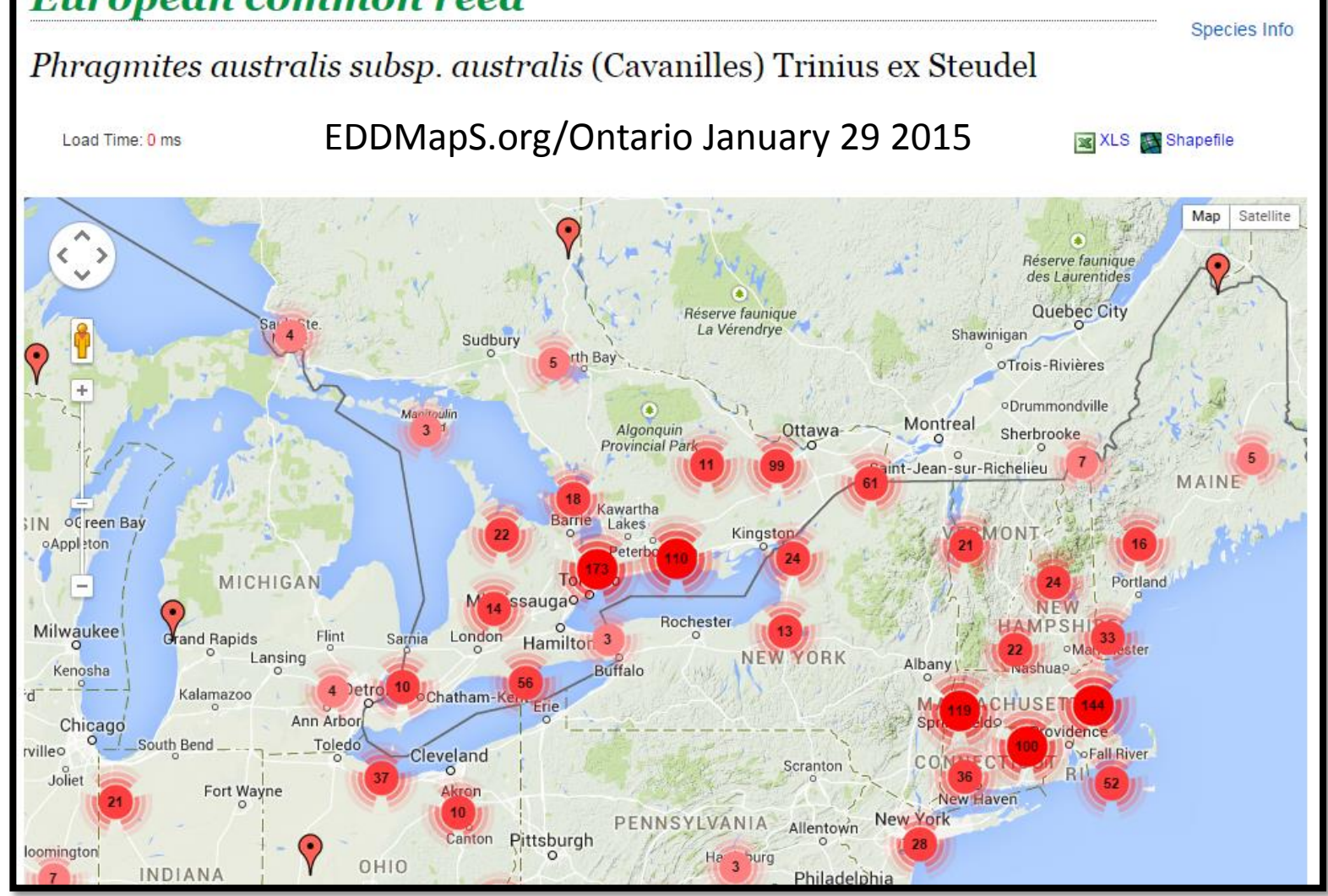

### Invasive Phragmites-Impacts

- Loss of biodiversity and species richness
- Loss of habitat
- Changes in hydrology
- Changes in nutrient cycling
- Increased fire hazard
- Economic and social

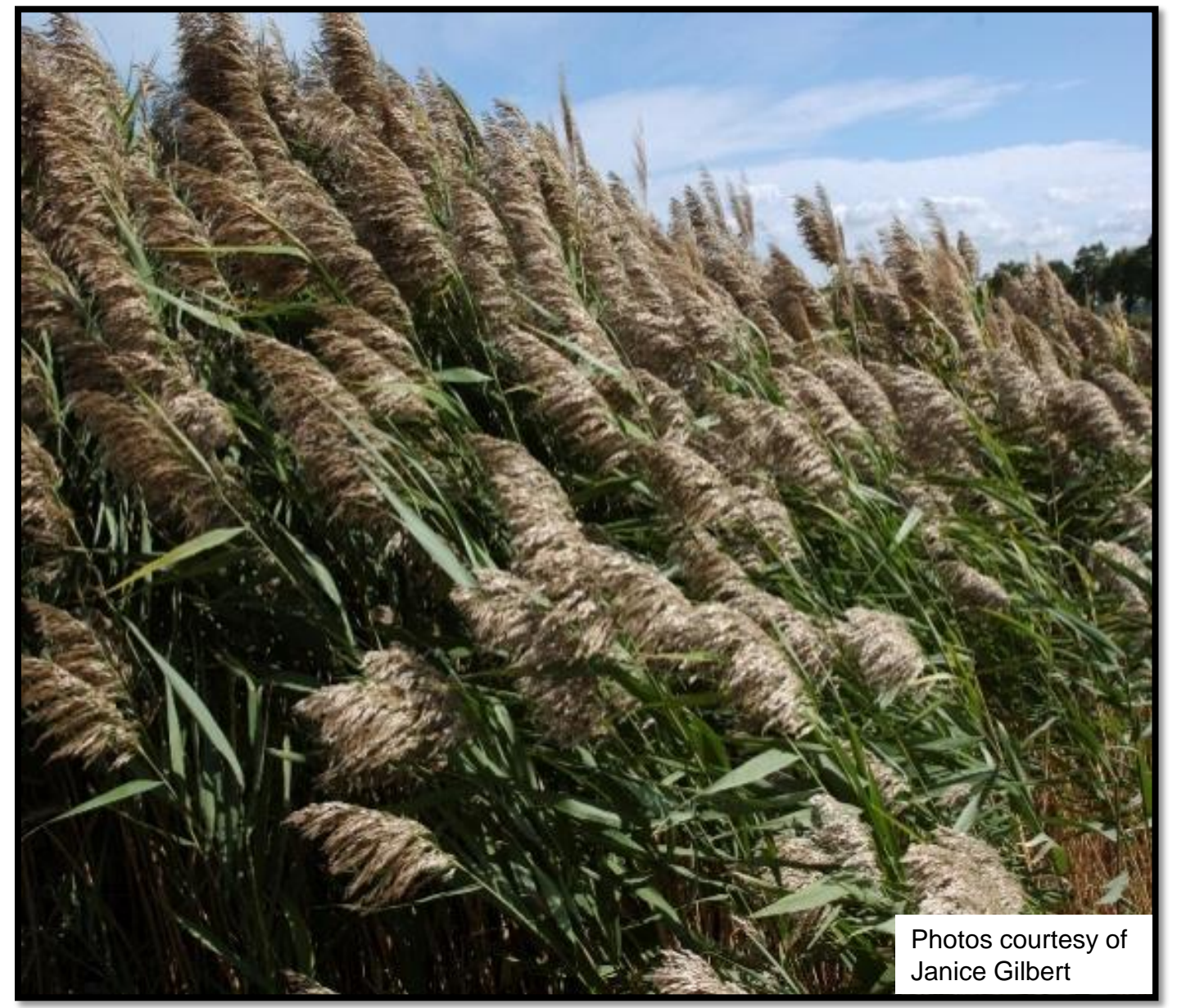

# Invasive vs. Native Phragmites

Native is *Phragmites australis* subsp. *americanus*

- Not taller than 2m
- Sparse stands
- Stem flexible, reddish-brown under leaf sheath
- Leaves at 30 degree angle from stem
- Leaves yellow-green
- Seedheads sparse, small

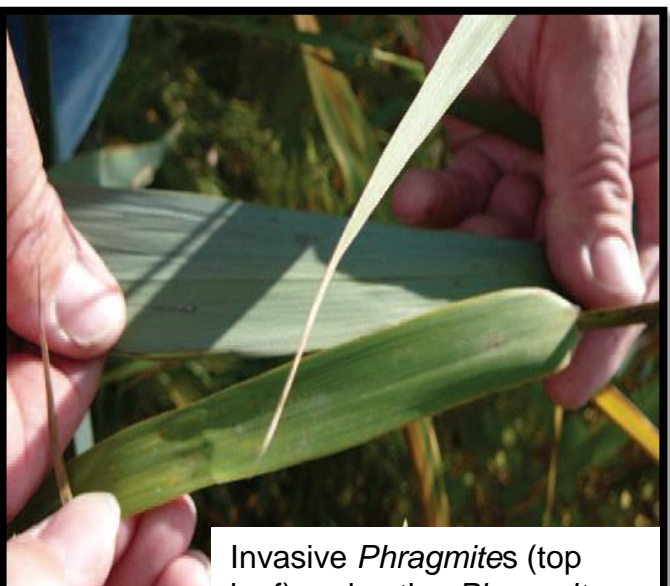

leaf) and native *Phragmites* (lower leaf)

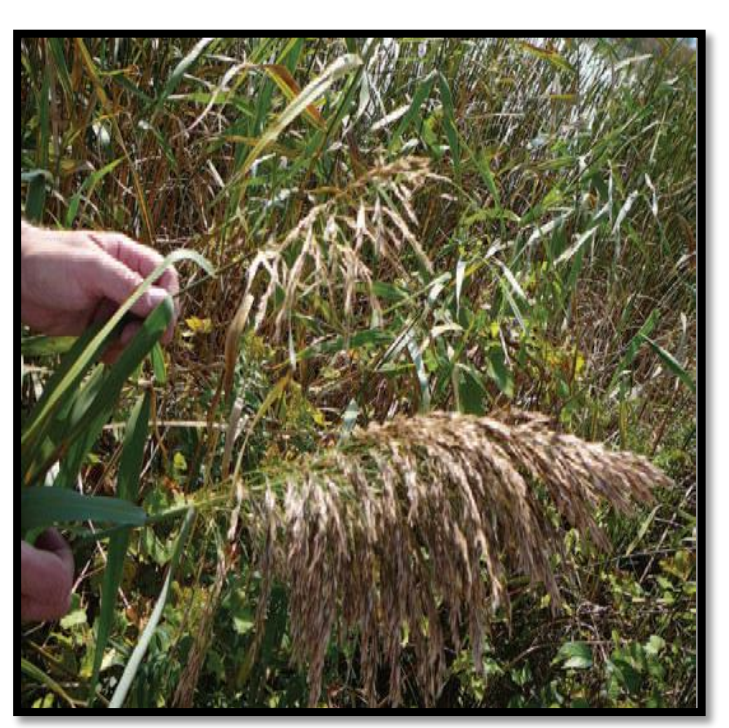

Native *Phragmites* seedhead (top) and invasive *Phragmite*s seedhead (bottom)

Native *Phragmites* (left) and Invasive *Phragmites* (right)

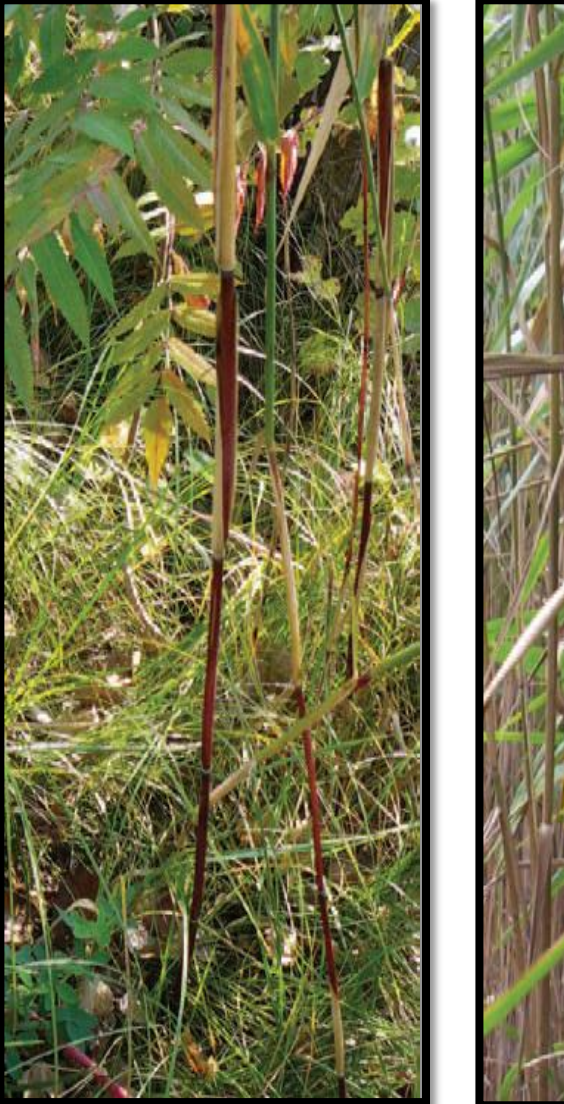

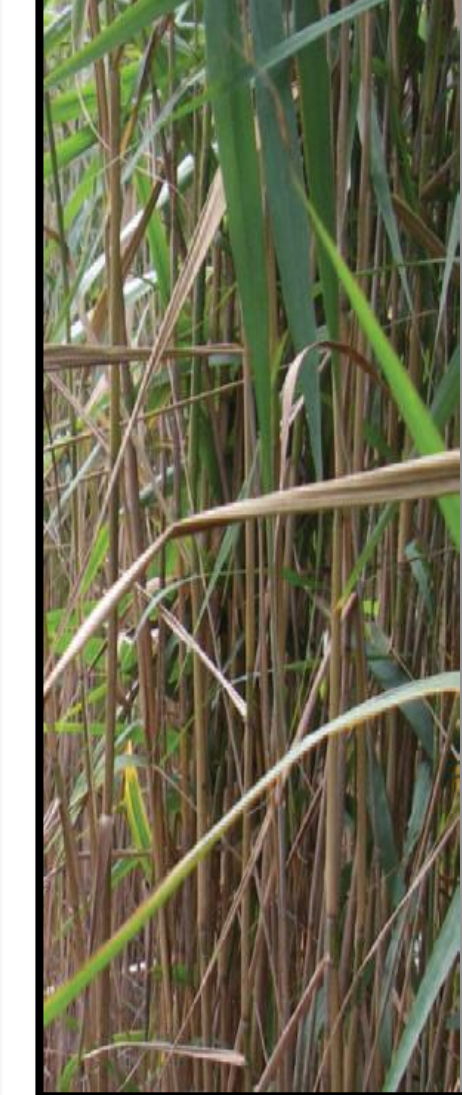

### Giant Hogweed – *Heracleum mantegazzianum*

### **What is it?**

Biennial or perennial member of the parsley family Native to Caucasus region of Europe/Southwest Asia First introduced in late 1800's First record in Ontario in 1949

### **Pathway of Introduction and Spread**

Horticultural trade – as a garden curiosity Water spread

### **Habitat**

Moist, rich soil – along riverbanks and stream sides Roadsides, trail sides, forest edges, agricultural land

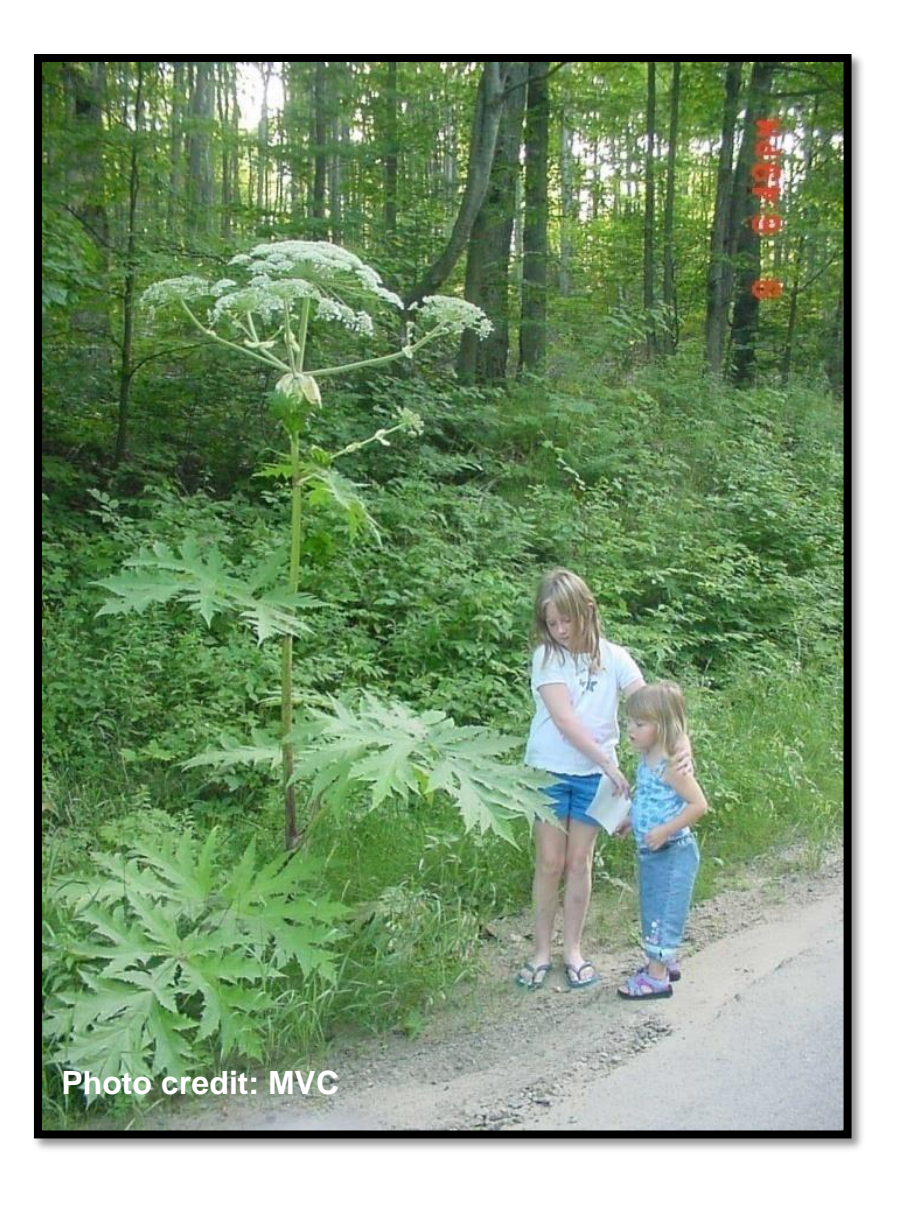

### Giant Hogweed – *Heracleum mantegazzianum*

#### **Impacts**

Threat to human health – sap contains toxins that cause photodermatitis and can result in severe burns Out competes native vegetation by shading it out and forming dense stands Hinders recreational activities

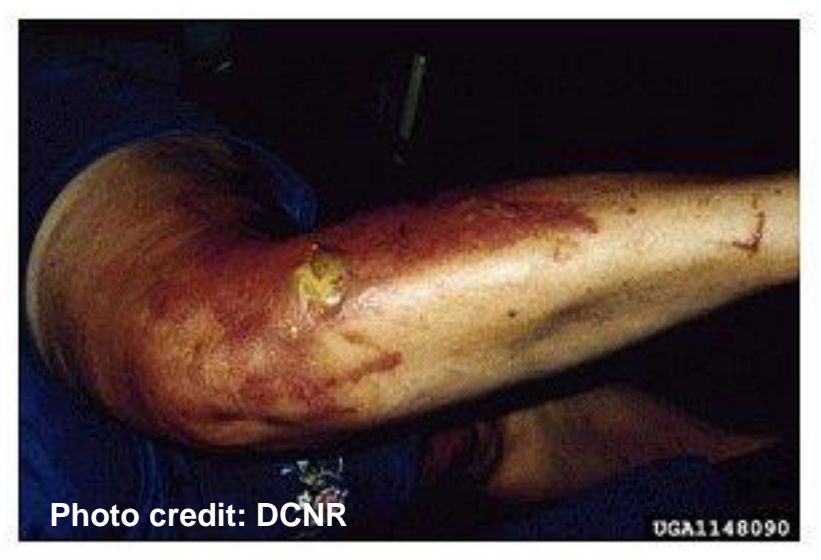

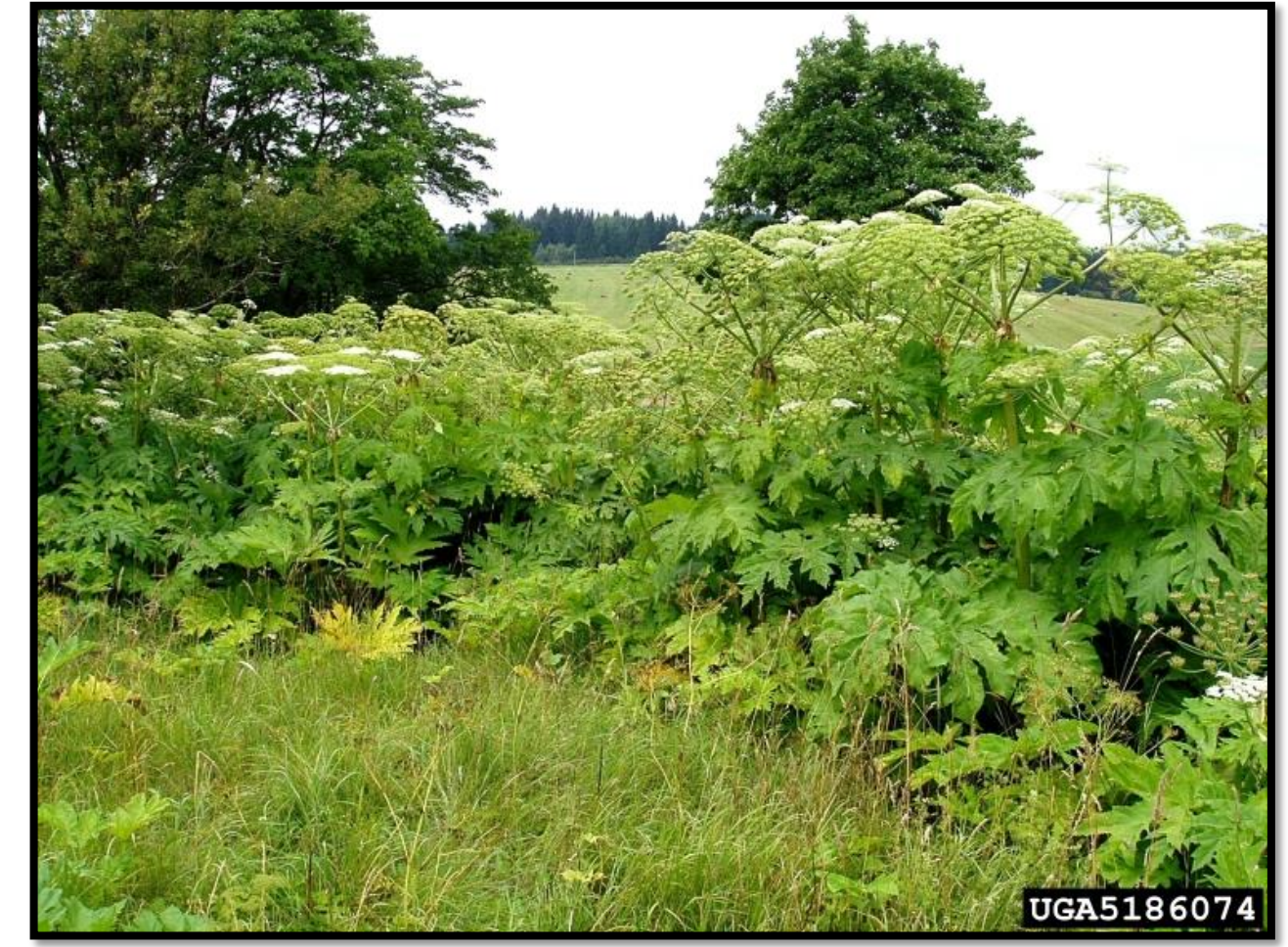

Jan Samanek, State Phytosanitary Administration, Bugwood.org

### Giant Hogweed – First Year Description

**First year plants grow in a large basal rosette form**

**Leaves are deeply incised and serrated**

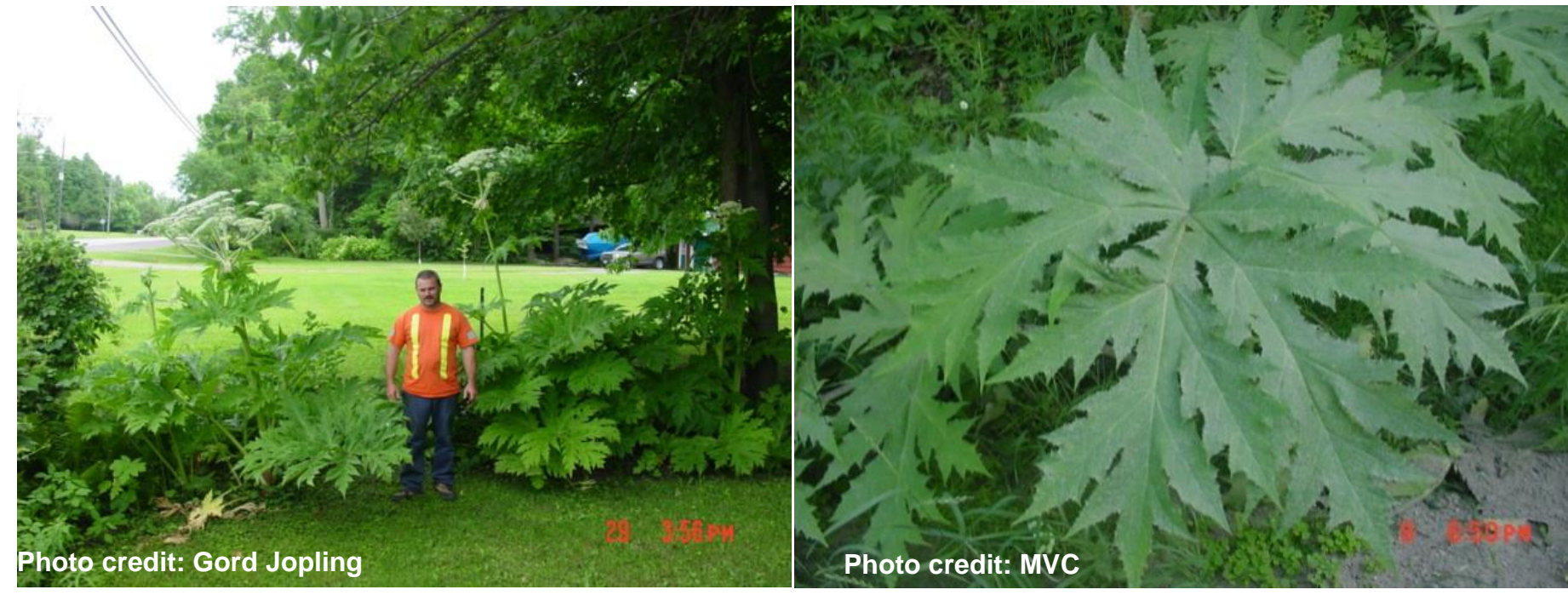

**Leaves can reach widths of 1.5m across**

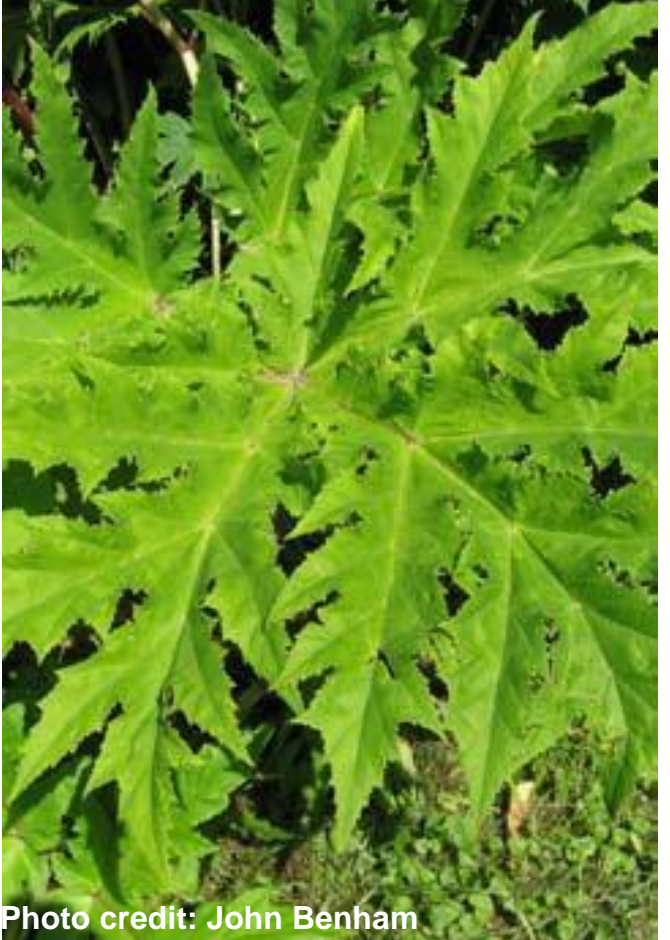

### Giant Hogweed – Second/Third Year Description

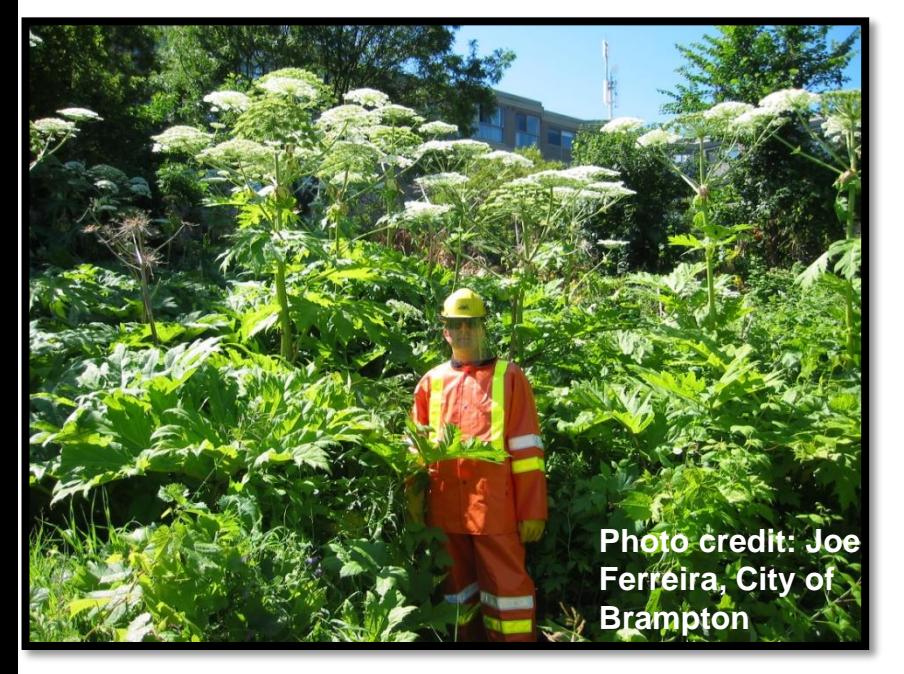

**Second or third year plants grow large flowering stalk reaching heights of 5m (15 ft)**

**Seeds are oval shaped**

**The white flowers grow in umbels – each umbel can produce up to 20,000 seeds**

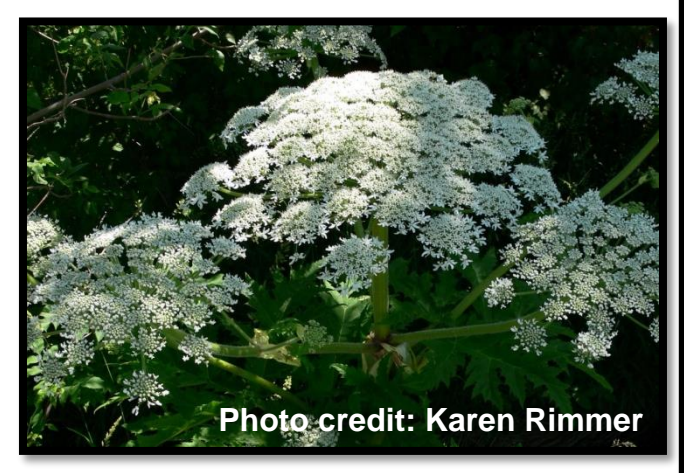

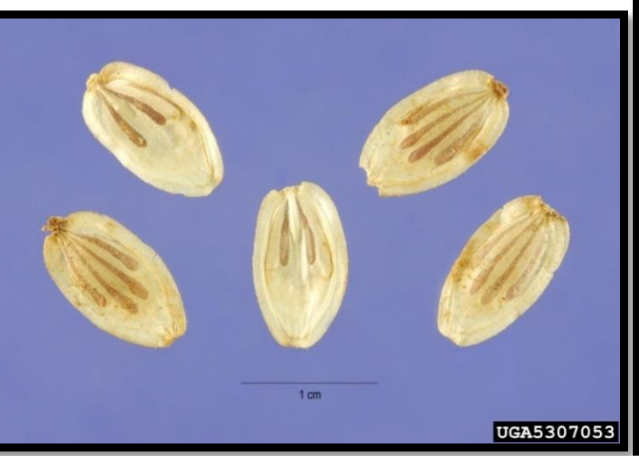

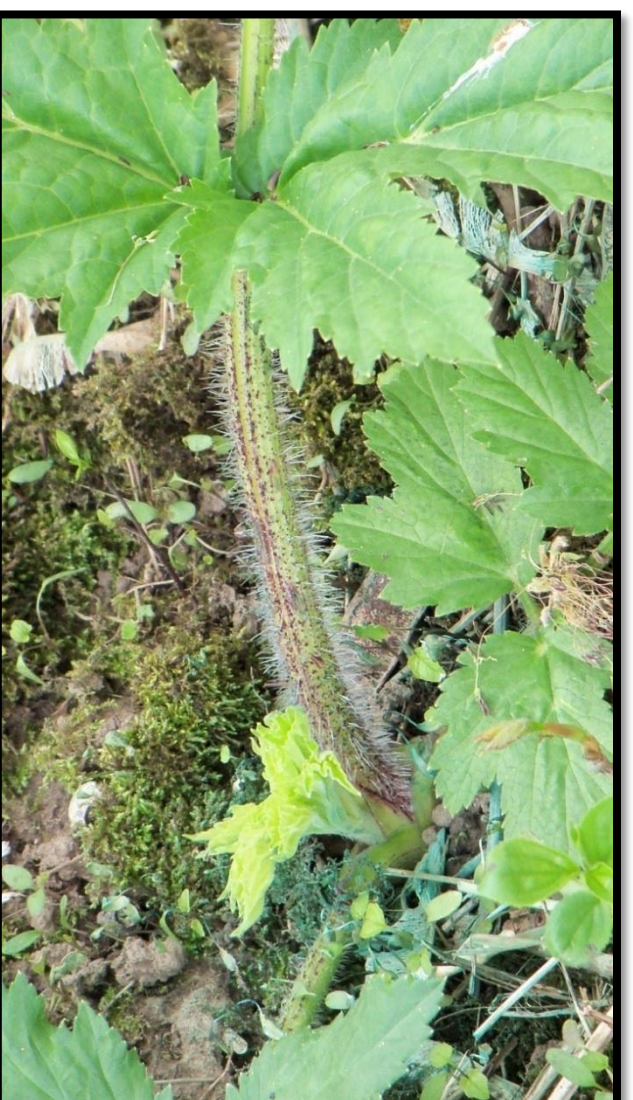

**Stem is hollow, and bristly with purple splotches**

### Giant Hogweed – Distribution

Scattered distribution across southern and central Ontario, as far north as Kapuskasing.

Large population along 16 Mile creek in Oakville, ON.

Also invasive in Europe.

#### giant hogweed

#### Heracleum mantegazzianum Sommier & Levier

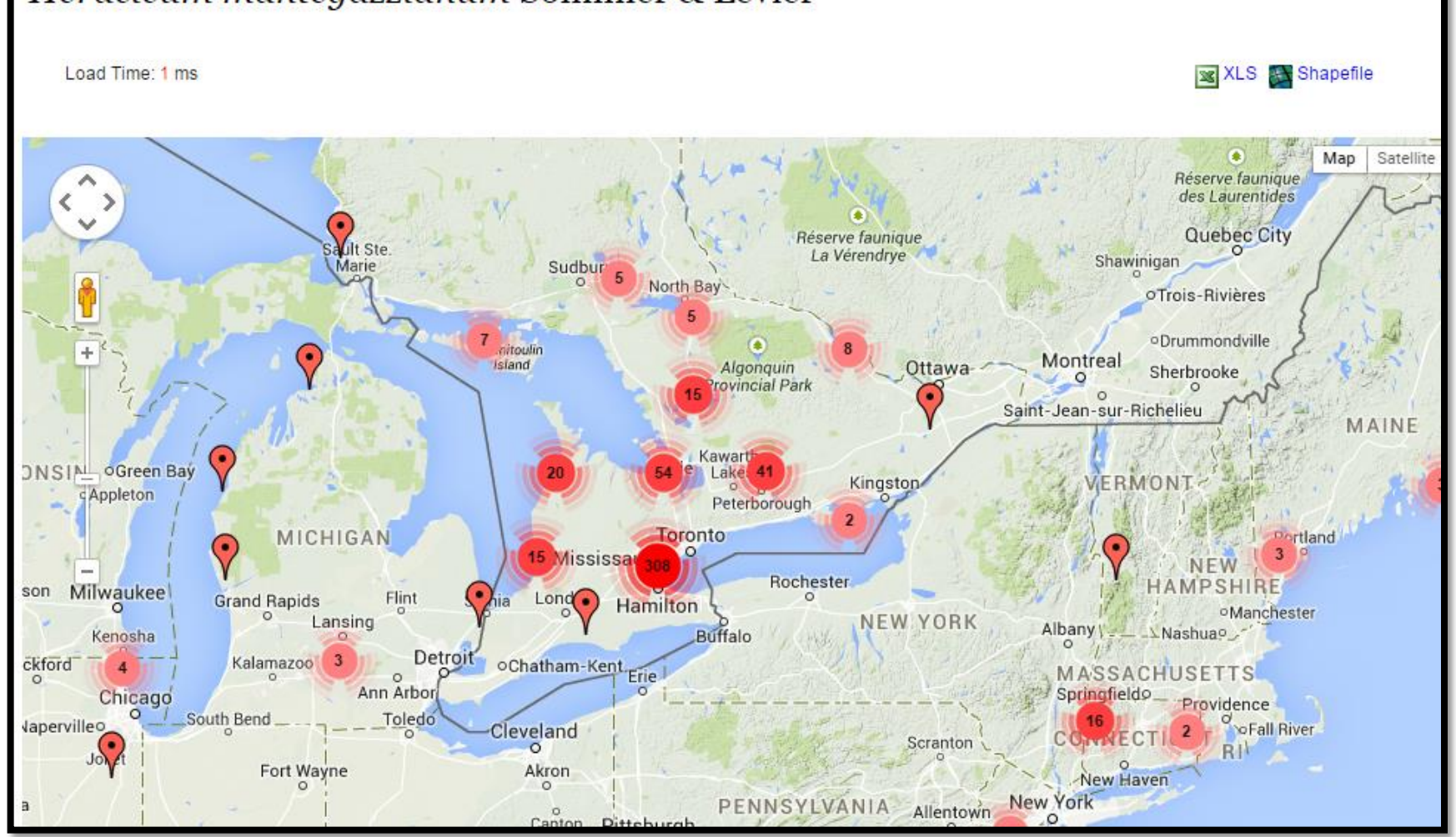

Species Info

### Giant Hogweed – Similar Species

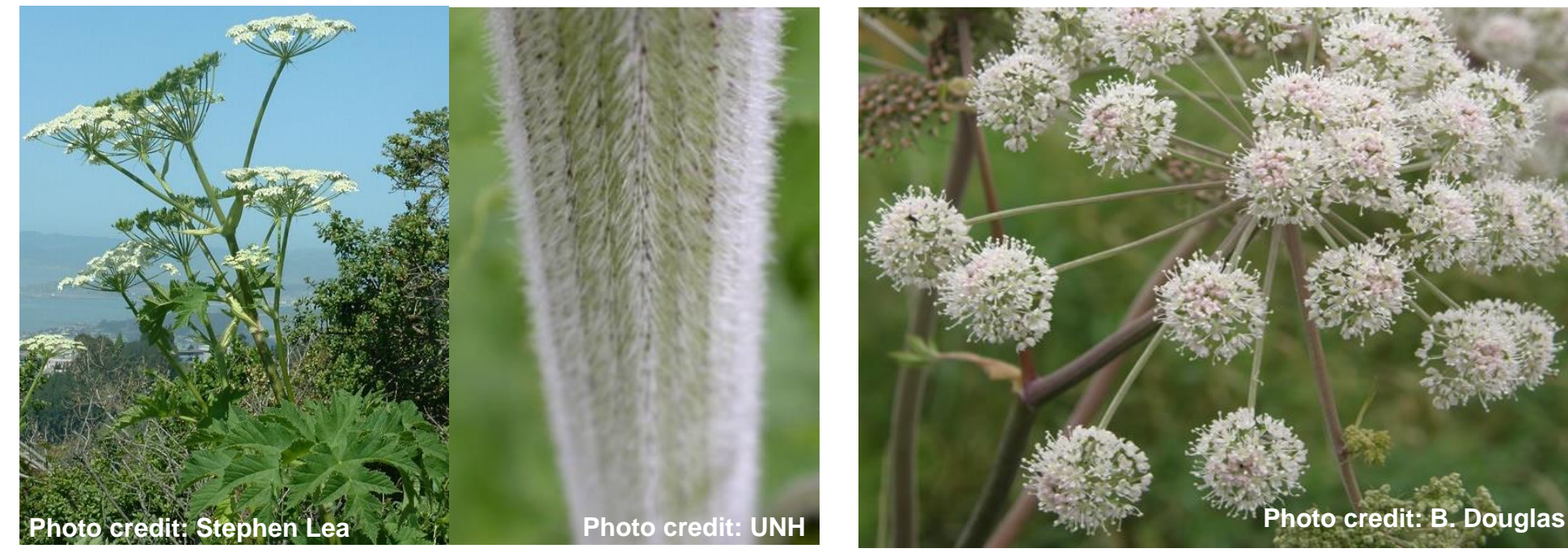

#### **Cow Parsnip (***Heracleum maximum***)**

- No purple splotches on the stem
- Hair on stem is downy, not bristly
- Leaves are not as sharply serrated
- Native to Ontario

#### **Angelica (***Angelica sinensis***)**

- Globular flower umbels
- Purple Stem
- Compound leaves
- Native to Ontario

**Photo credit: DEC NY**

### THESE PLANTS ARE COMMONLY CONFUSED, DO YOU KNOW THE **SPECIES? WHICH ONE IS NATIVE AND WHICH ONE IS INVASIVE?**

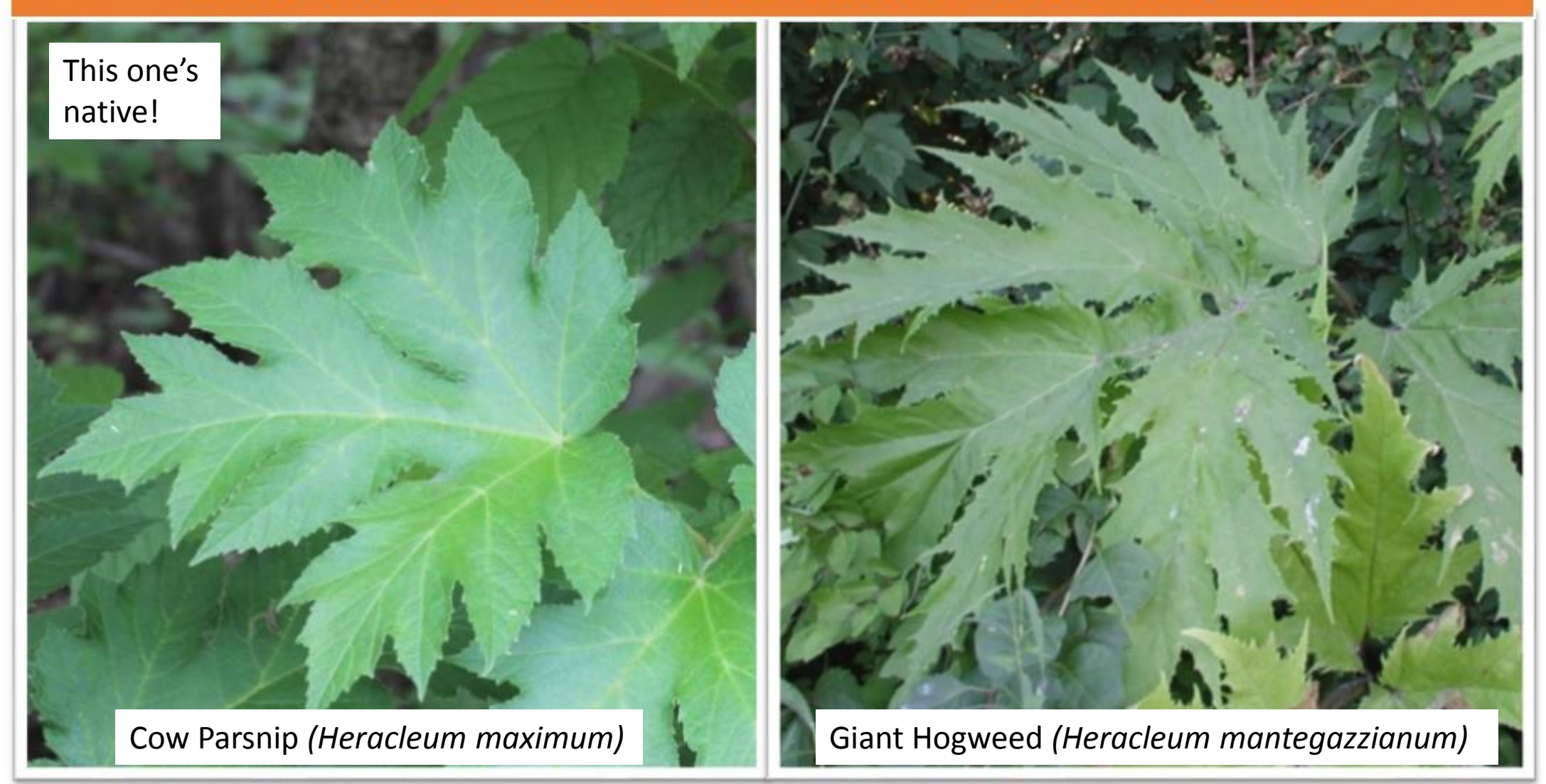

Rob Routledge, Sault College, Bugwood.org.

Leslie J. Mehrhoff, University of Connecticut, Bugwood.org.

### Description and Pathways of Spread

- Biennial, occasionally perennial herb growing 0.5-1.5 m tall
- Originates in Eurasia
- First year plant forms a low, spindly rosette (whorl) of leaves; in the second year the plant forms a flower stalk.
- Leaves consist of 2-5 pairs of compound, sharply toothed leaves with mitten-shaped side leaflets and a diamondshaped terminal leaflet.
- Small, yellow-green flowers are produced in umbrellashaped flower clusters that are 10-20 cm wide.
- Seeds are flat and round.
- Brought to North America by European settlers and grown for its edible root.
- Seeds are spread by wind and water, mowing or other outdoor equipment.
- May escape from cultivated fields and spread to natural areas. The Ohio State of the China of the China of the China of the China of the China of the China of the China of the China of the China of the China of the China of the China of the China of the China of the China of th

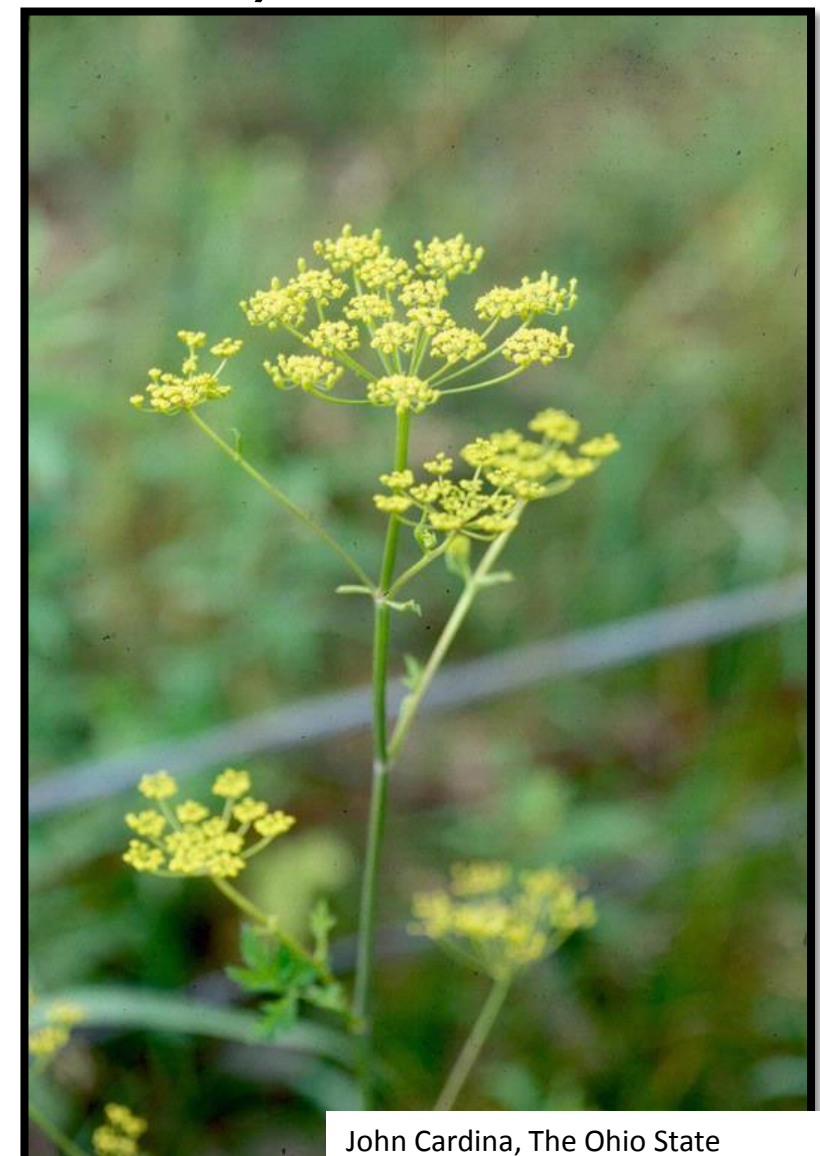

University, Bugwood.org

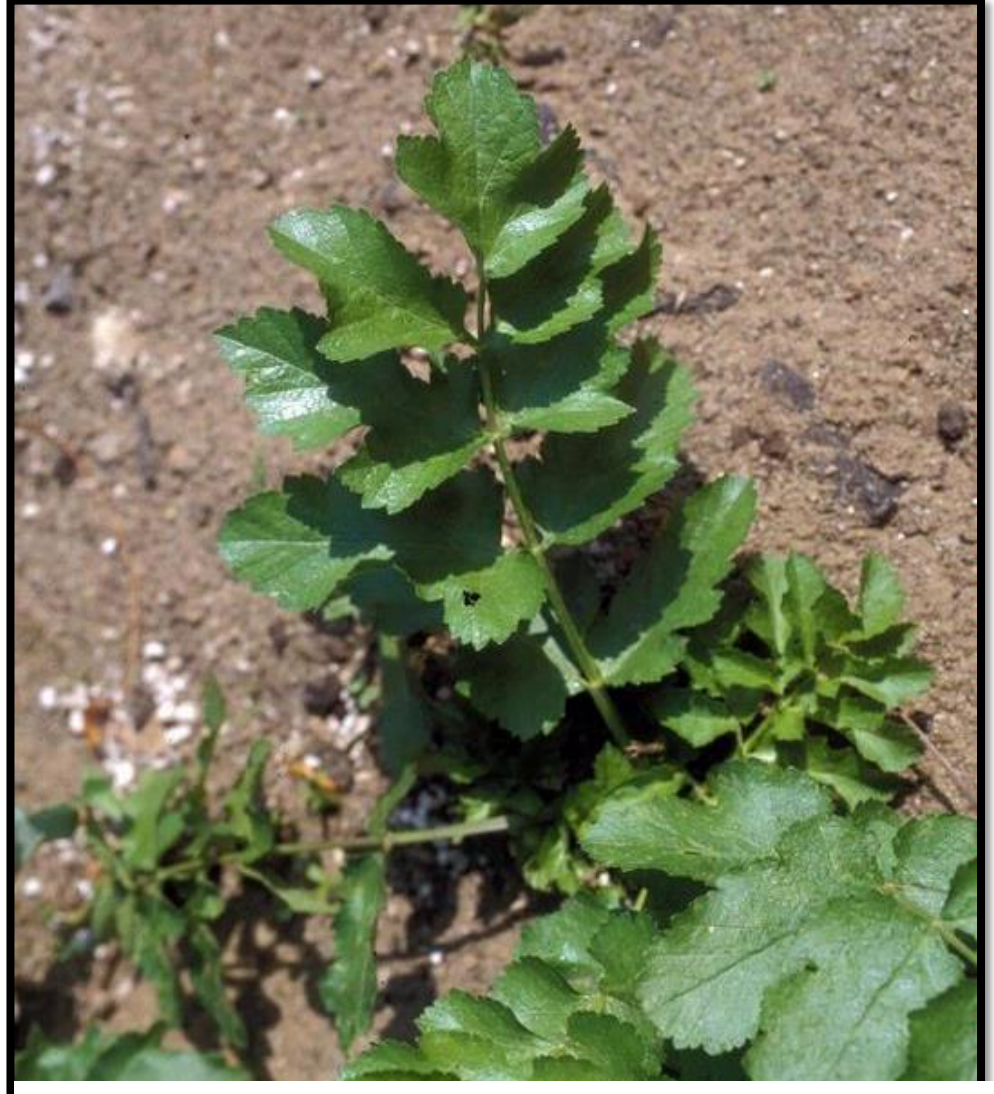

Ohio State Weed Lab Archive, The Ohio State University, Bugwood.org

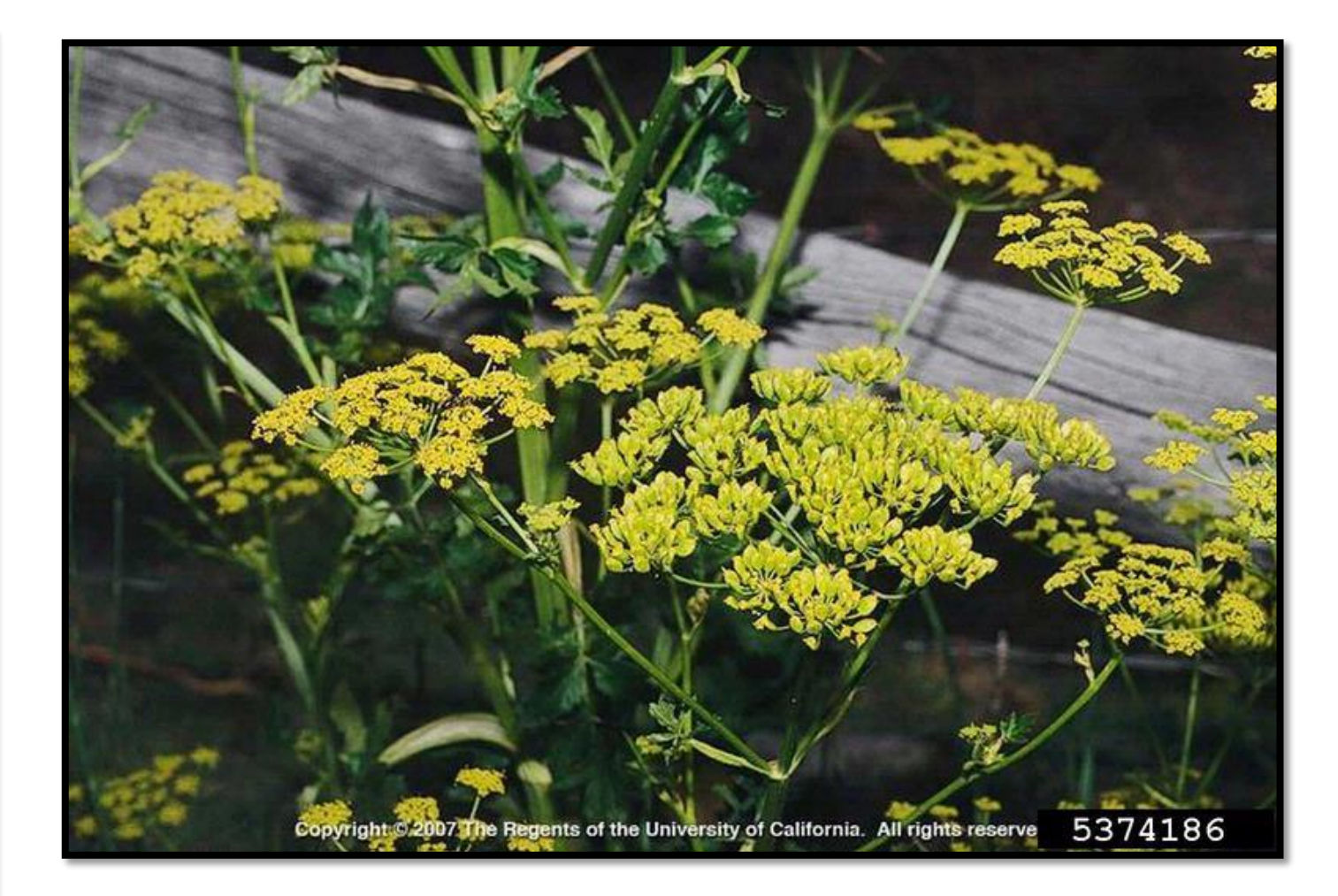

**Leaves and Flowers – typical growth habit**

### **Impacts**

- Forms dense stands that outcompete native plants.
- Stems, leaves and flowers contain chemicals that can cause human skin to blister severely when exposed to sunlight (photodermatitis).
- Wear protective clothing, gloves, and eye wear when working around or with this plant.
- May reduce the quality and saleability of agricultural forage crops such as hay, oats and alfalfa, because the chemical compounds that are present in the plant reduce weight gain and fertility in livestock that eat it.

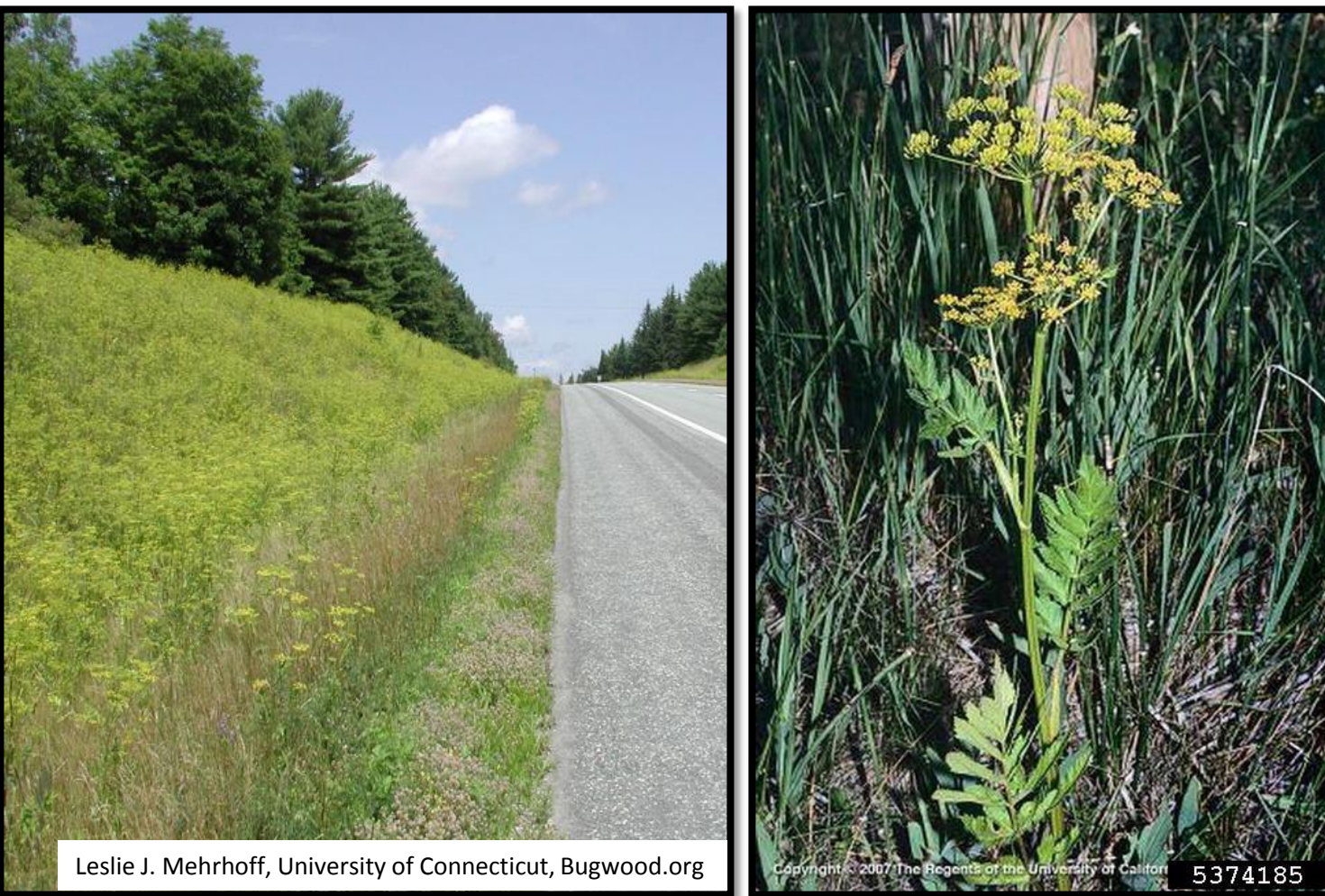

### **Distribution and Habitat**

In Ontario: found in eastern and southern parts of the province. In Canada: reported in every province and territory except Nunavut. In the United States: reported in every state except Mississippi, Alabama, Georgia and Florida.

Grows in disturbed areas such as abandoned yards, waste clumps, meadows, open fields, roadsides and railway embankments.

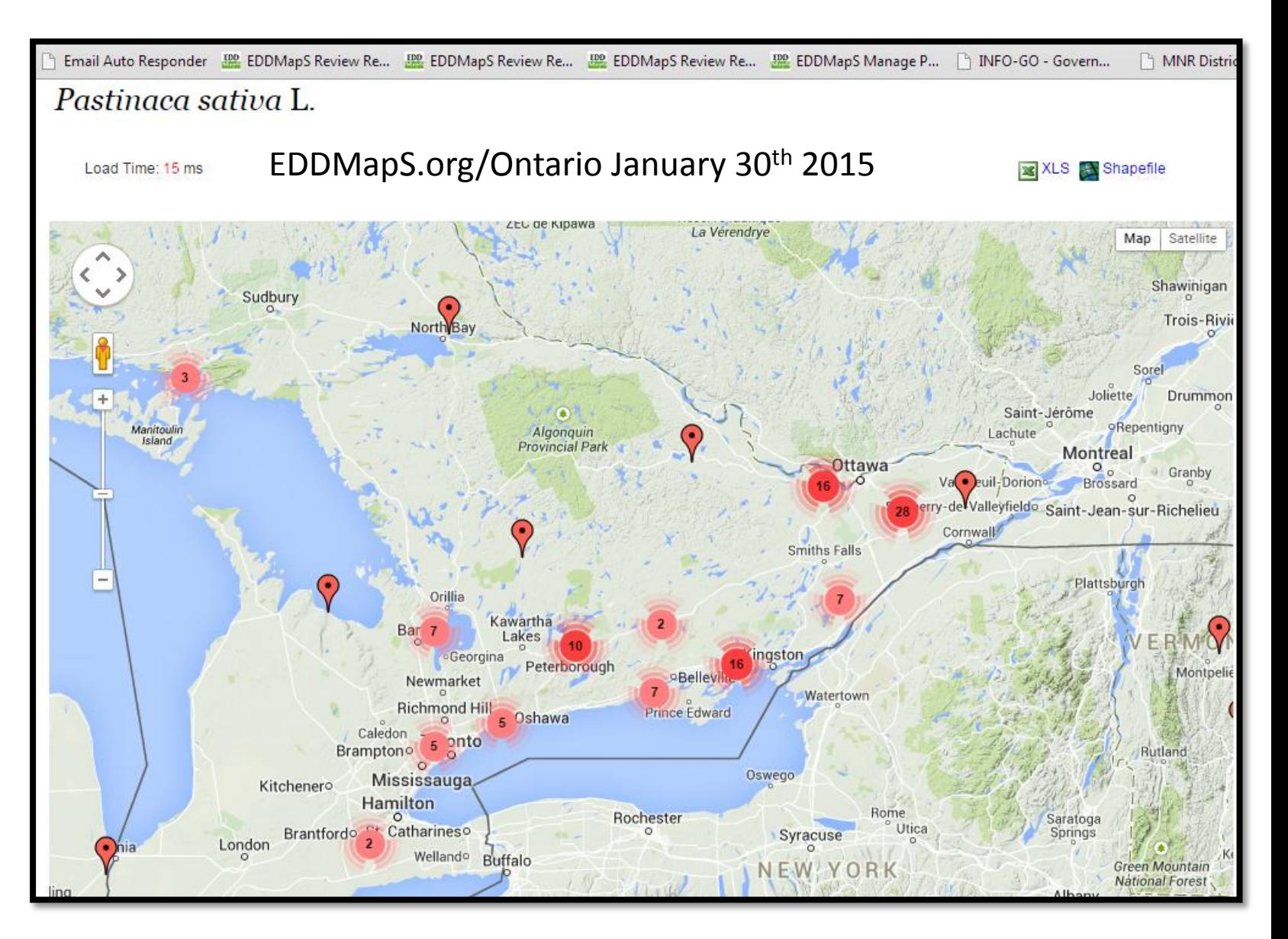

Other Invaders

### American Bittersweet (native) compared to Oriental Bittersweet (INVASIVE)

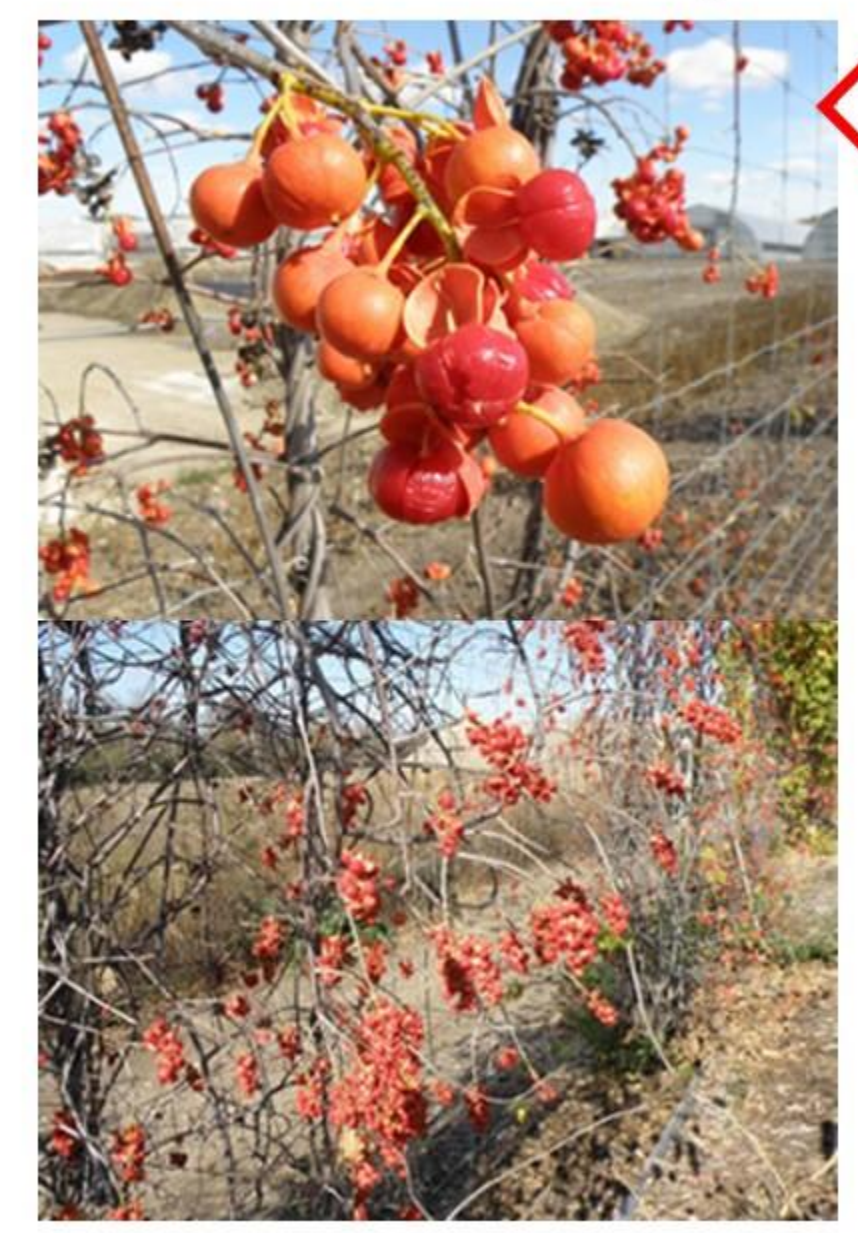

#### **Native Bittersweet**

(Celastrus scandens) produces berries at the terminal ends of stems, and have fruit capsules that are orange, with orange fruit inside.

**Invasive Bittersweet** (Celastrus orbiculatus) produces berries along the stems, at the leaf axis, and have fruit capsules that are yellow, with orange fruit inside.

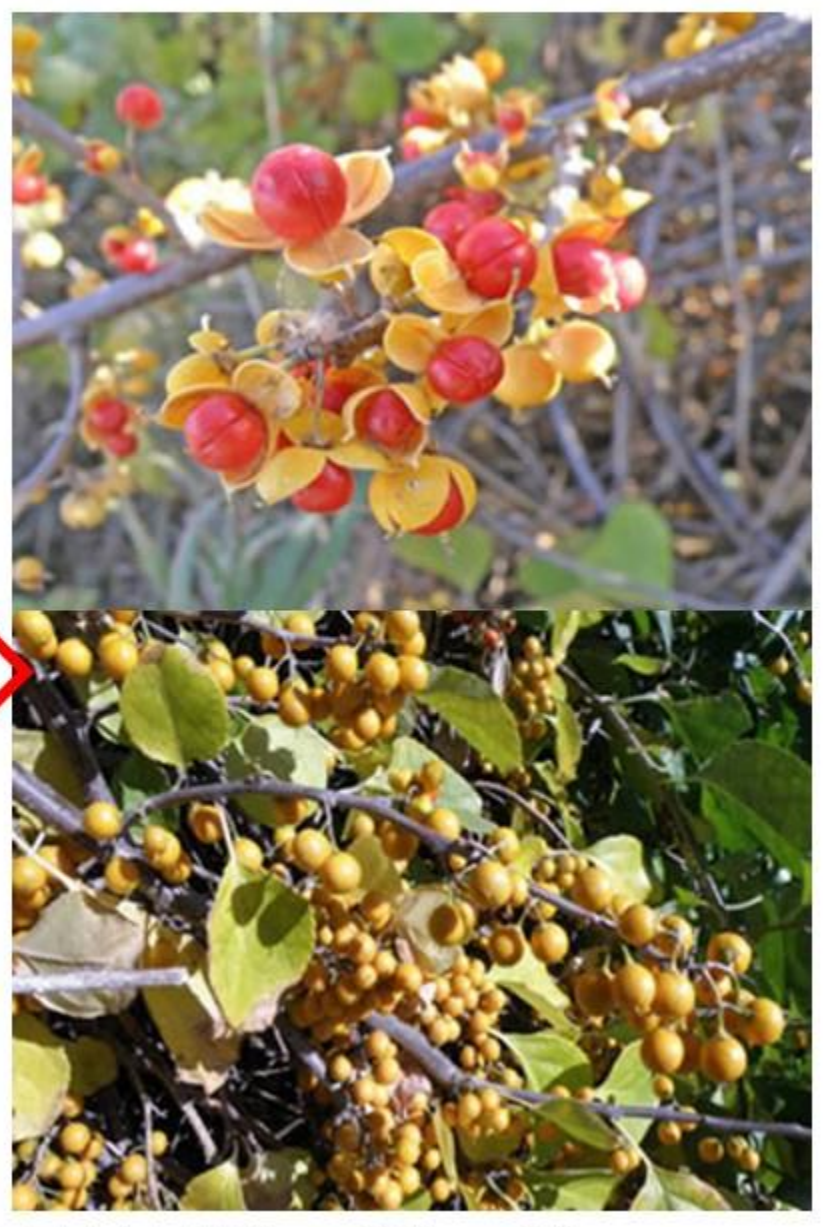

Images: Minnesota Department of Agriculture, http://www.mda.state.mn.us/plants/badplants/orientalbittersweet/bittersweetdiffs.aspx

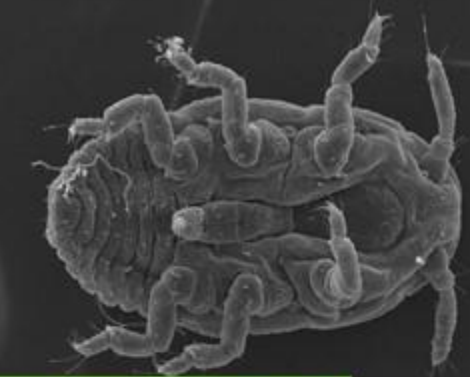

**Adult (magnified)** 

Egg sacs and adult

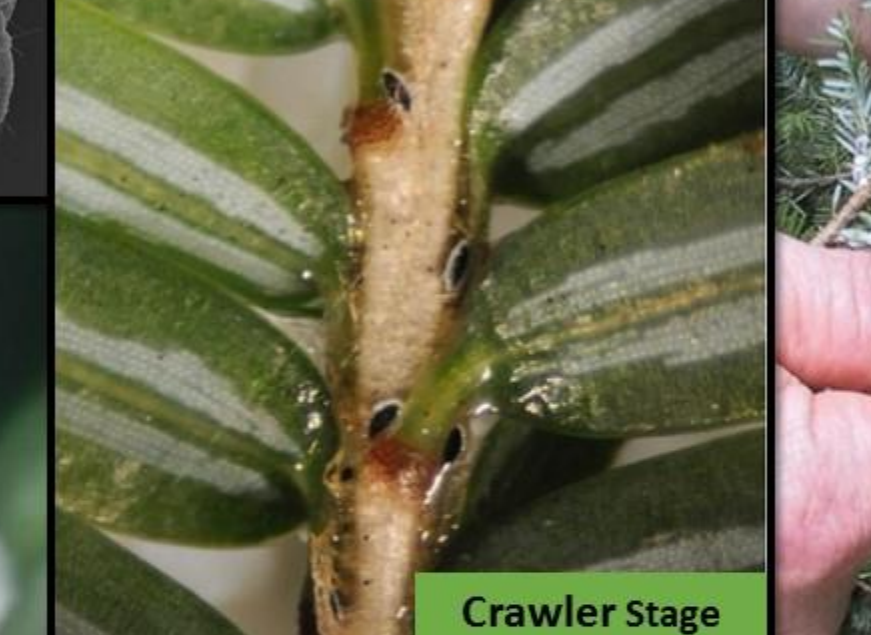

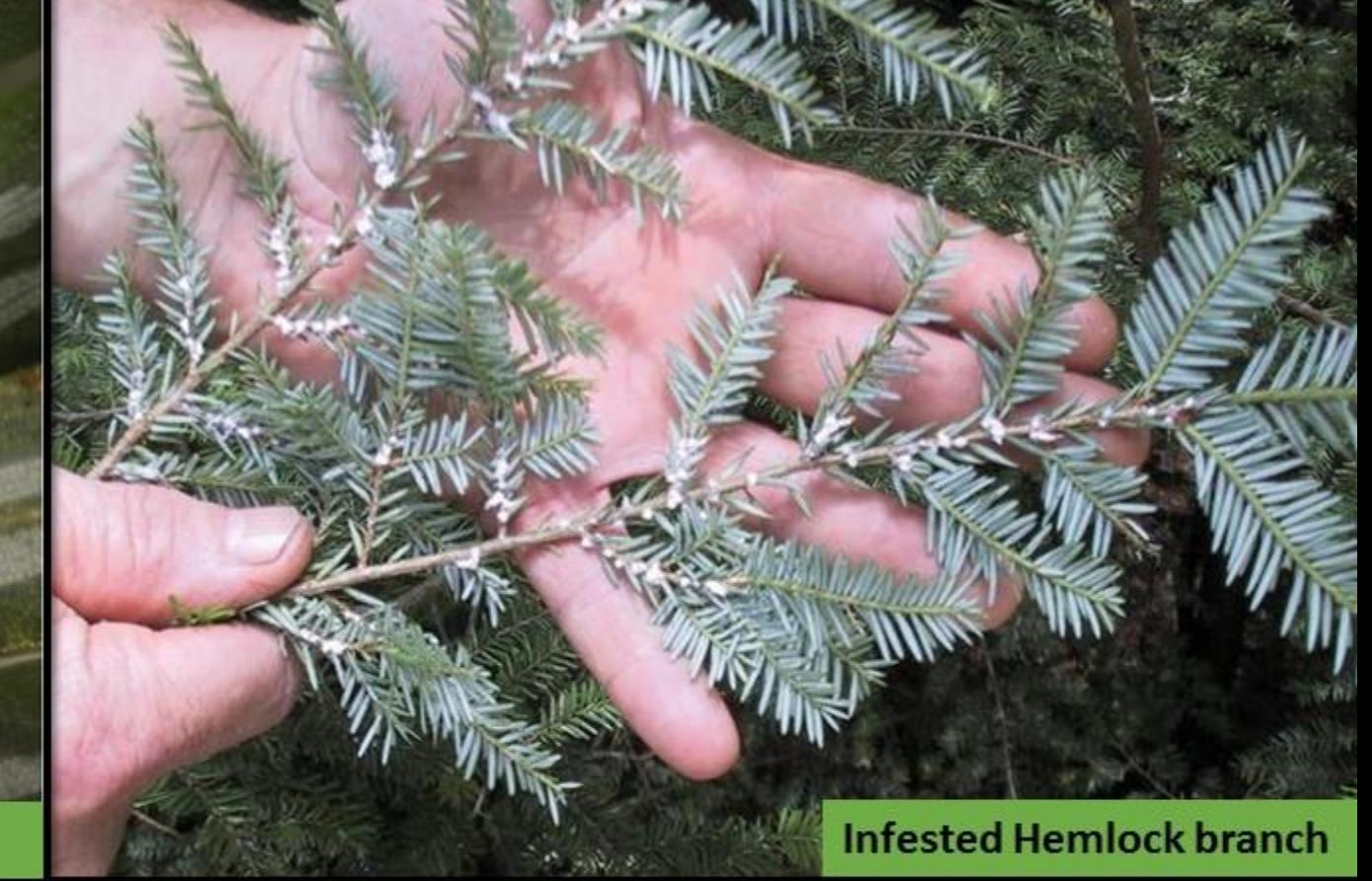

- Hemlock woolly adelgid (Adelges tsugae), is an invasive insect that can  $\bullet$ damage and kill eastern North American hemlock species.
- The adelgid is very tiny, less than 1mm in length.  $\bullet$
- In North America there are only female HWA, which reproduce asexually.  $\bullet$

Photos: top left: Kelly Oten, North Carolina Forest Service. Centre: Ashley Lamb, Virginia Polytechnic Institute and State University. Far right: USDA Forest Service Southern Research Station Archive, USDA Forest Service, SRS. Far left: Lorraine Graney, Bartlett Tree Experts. All from Bugwood.org

# **PREVENTING the Spread**

#### **Stay on trails**

Avoid travelling off-trail and in areas known to have common buckthorn or other invasive species

#### **Stop the spread**

Inspect, clean and remove mud, seeds and plant parts from clothing, pets (horses), vehicles (including bicycles), and equipment such as mowers and tools. Clean vehicles and equipment in an area where plant seeds or parts aren't likely to spread

### **Keep it natural**

Try to avoid disturbing soil and never remove native plants from natural areas. This leaves the soil bare and vulnerable to invasive species.

#### **Use native species**

Try to use local native species in your garden. Never use DSV in your garden or hedgerows. Encourage your local garden centre to sell non-invasive or native plants.

### **Watch for it**

Monitor hedges, property lines, fence lines and trails. Early detection of invasive plants can increase the success of control and removal efforts

#### **REPORT IT!**

[www.eddmaps.org/Ontario](http://www.eddmaps.org/Ontario)

Invading Species Hotline 1-800-563-7711

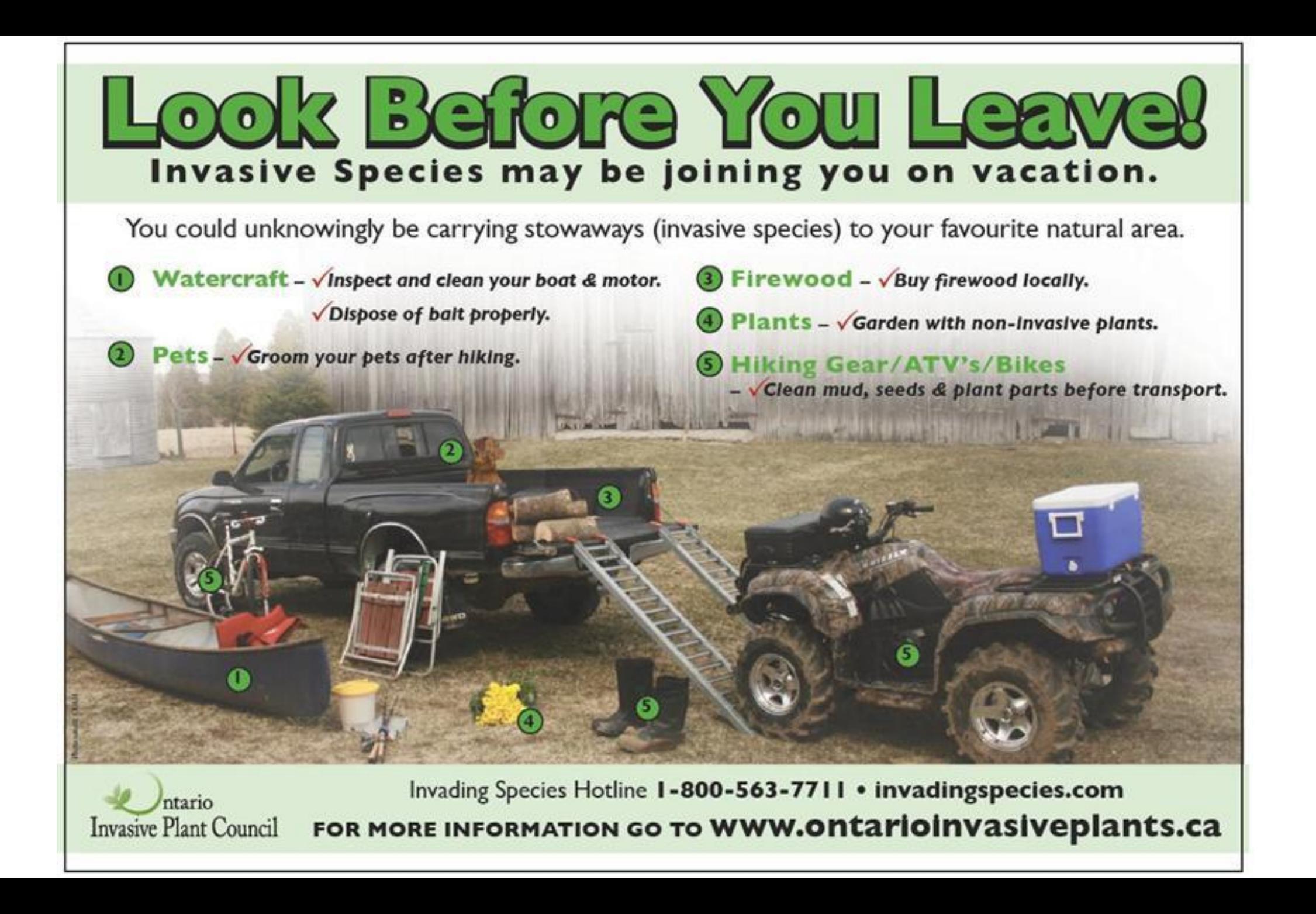

### How to Use EDDMapS to Report Invasive Species in Ontario

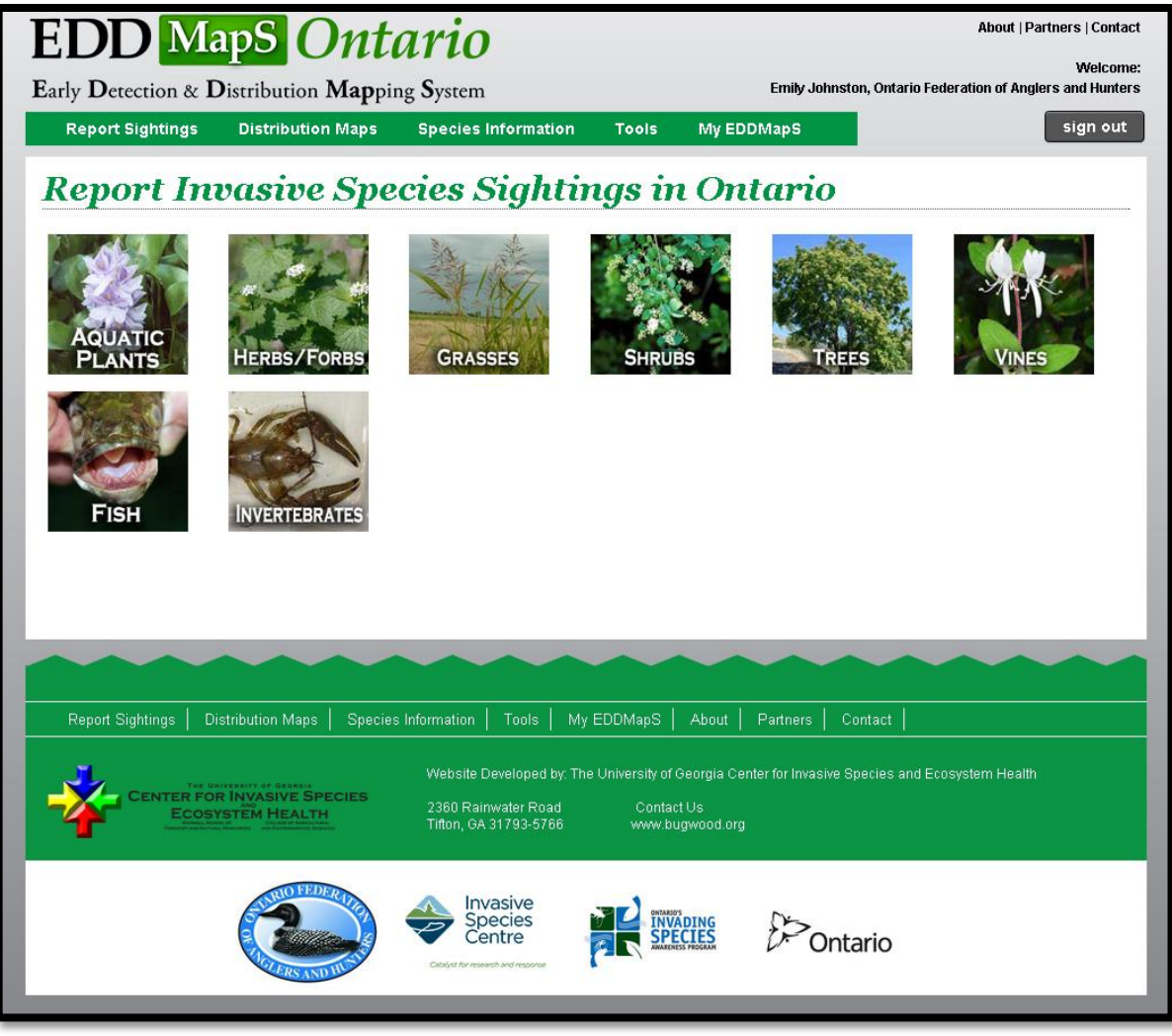

## Why Use This Tool?

• A key component in an invasive species Early Detection & Rapid

Response (EDRR) program is the development of species distribution maps.

- Entering and tracking locations of invasives can identify the "leading edge" of invasive species heading our way.
- This gives each of us a chance to implement Early Detection &

Rapid Response programs in our area. These EDRR programs allow us to stop or minimize an invasive species before it becomes a problem and allows land managers and agencies to prioritize control needs and strategies while populations are still small.

• The Early Detection & Distribution Mapping System, or EDDMapS, is a web-based mapping system for invasive species distribution that is fast and easy to use and doesn't require GIS experience or software.

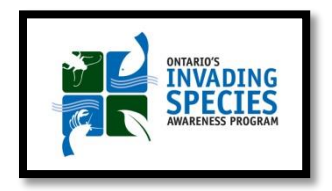

### First Time User: Register

- First time only: Register as an EDDMapS user.
- Go to the EDDMapS website: [www.eddmaps.org/Ontario](http://www.eddmaps.org/Ontario)
- Click "Join Now"

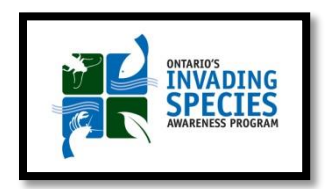

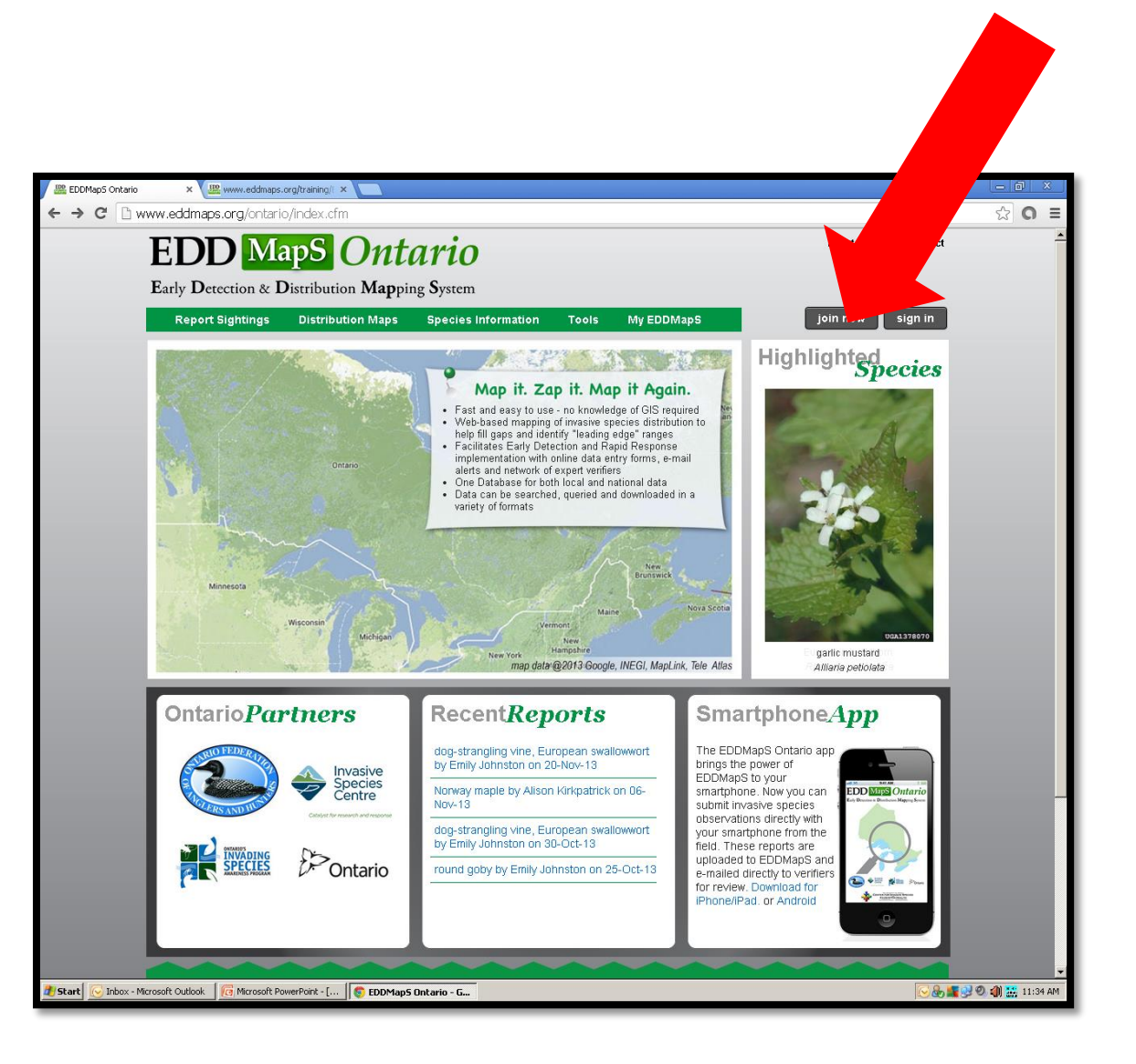

### Choose Your Species

Choose the specific species you are reporting from the drop down list.

Note: Species are listed in alphabetical order by scientific name, although the common name is also listed.

You can click on the Species Information tab and then on Subject Name and the list will then alphabetize by common name.

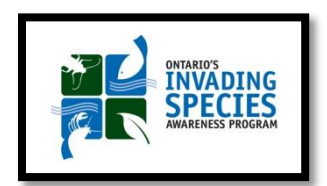

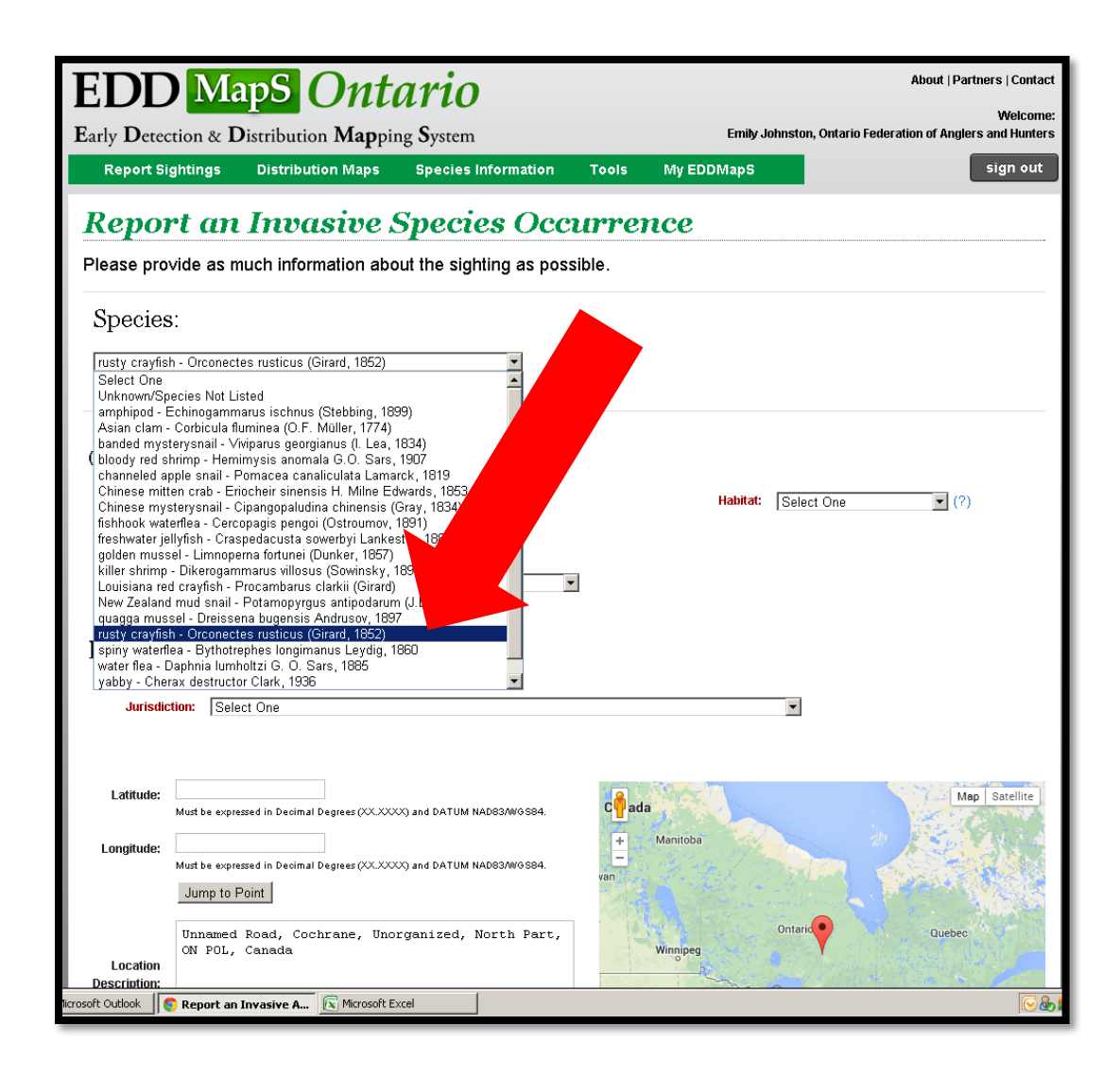

## When Did You See It?

- Select the date the species was observed on by clicking the calendar, (1) and then clicking on the day (2).
- Tip: You can use the arrows on either side of the month and year to change the month.

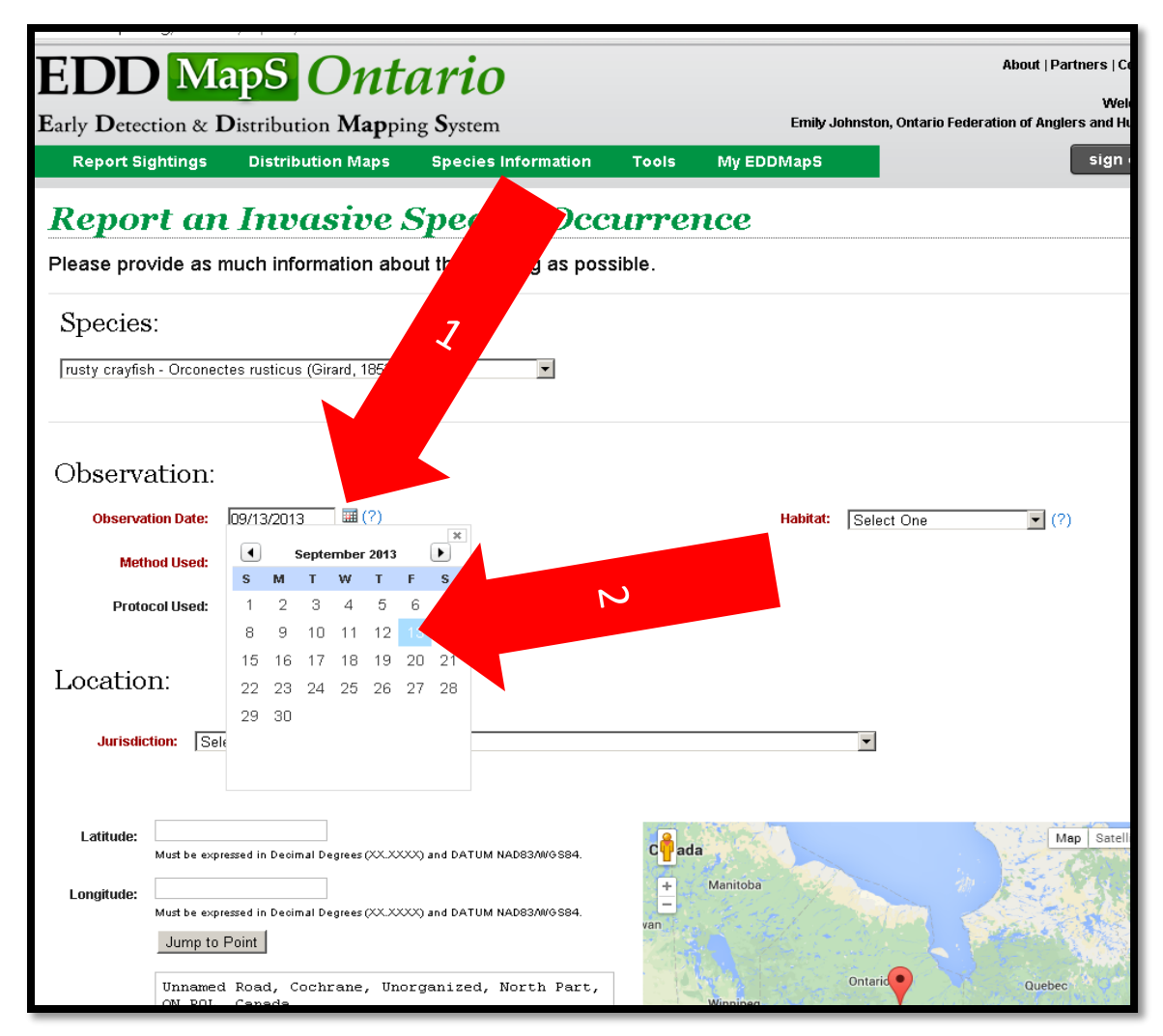

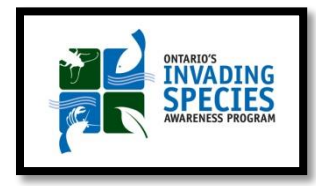

## How Was It Identified?

Choose the method used to determine the species.

For most public reporters, this will be "photograph" or "observation".

In our example, "Observation" was chosen because the reporter is a known expert on crayfish.

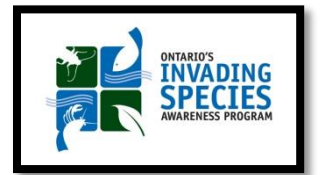

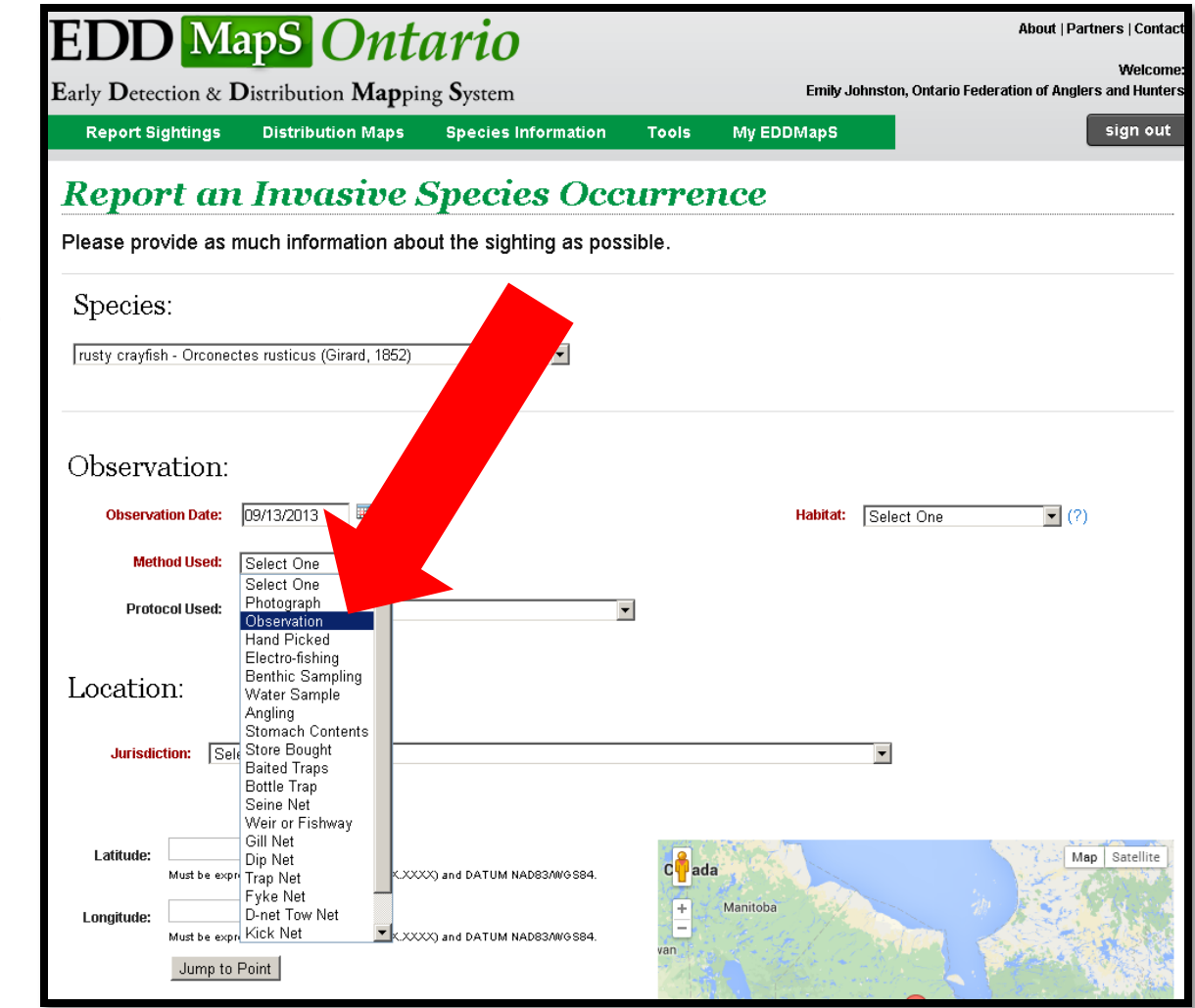

### Where is the Geographical Location?

Here there are two options:

1. You can choose the Jurisdiction from the drop down menu.

#### OR

2. Enter the Latitude and Longitude coordinates from your GPS device.

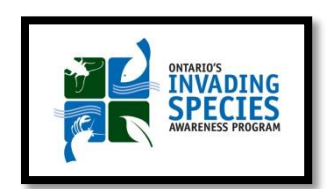

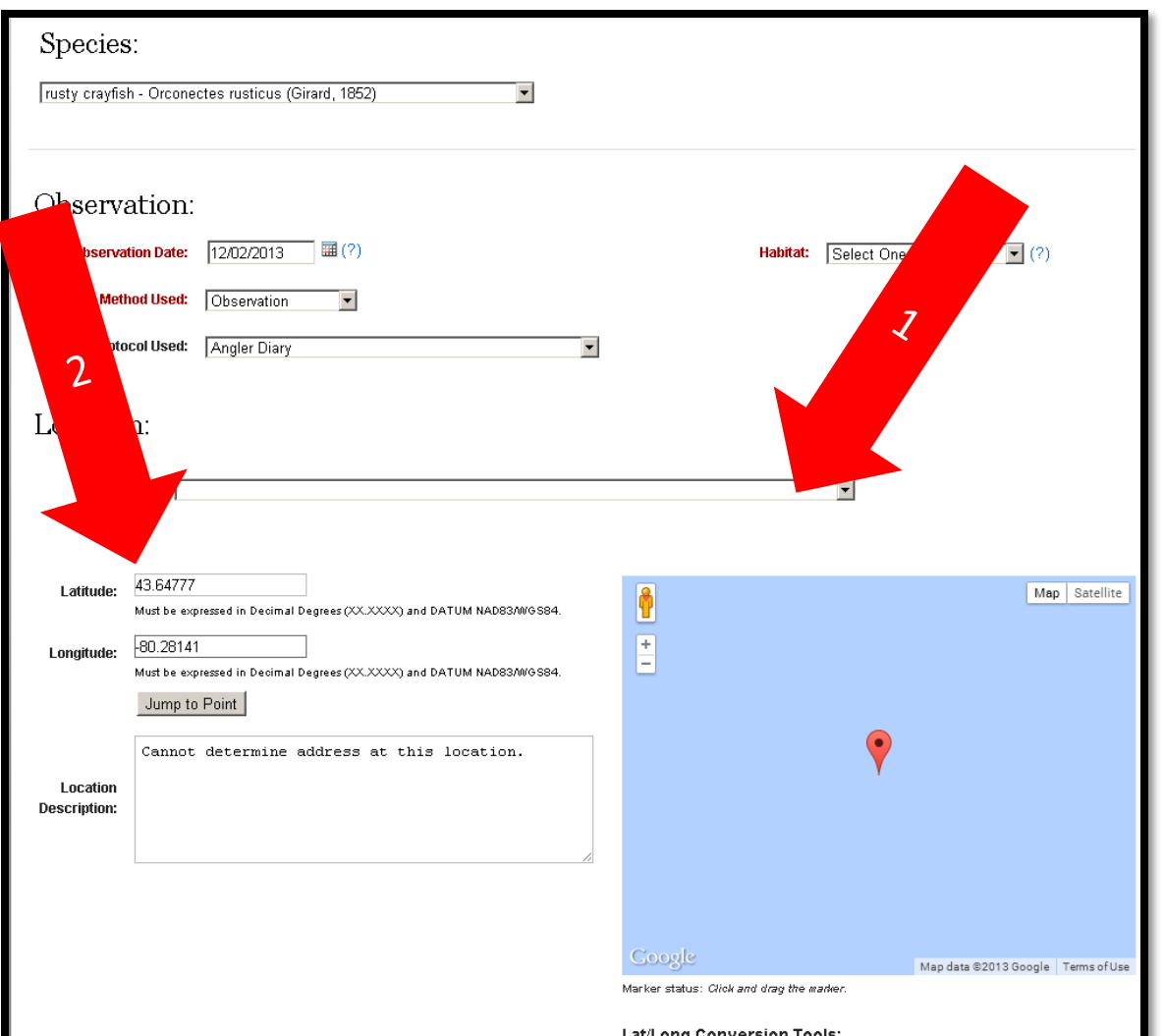

### Where is the Geographical Location?

In this example we have chosen the City of Kawartha Lakes as our jurisdiction.

Clicking on a specific jurisdiction will automatically show the location in the Google map to the bottom right of your screen.

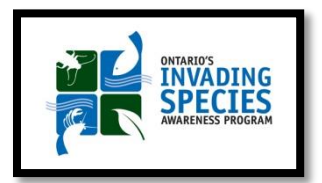

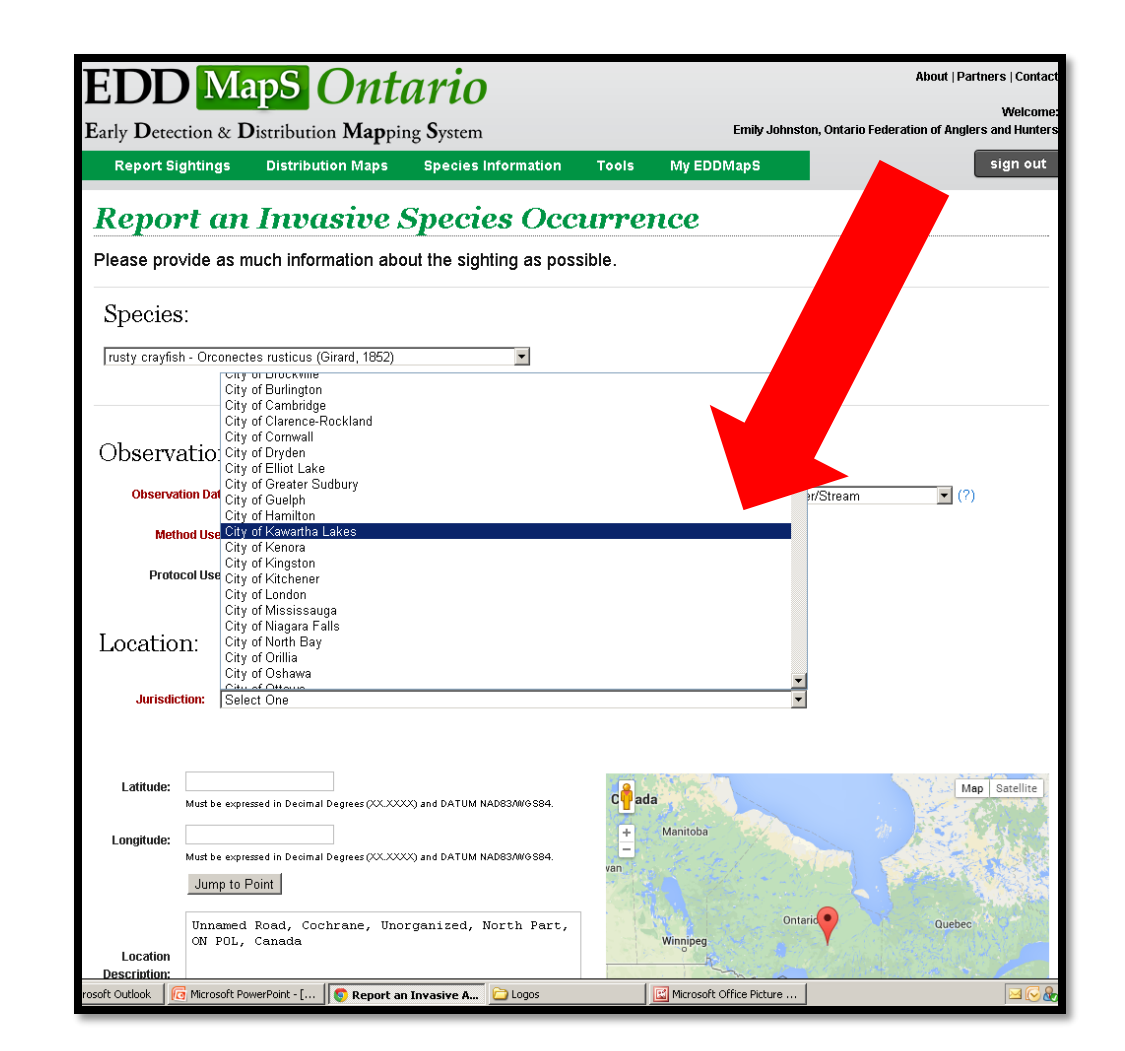

## Upload Photos TIPS

- \*Good quality photos are KEY to confirming the species that you wish to report.
- Be sure to include any easily identifiable characteristics of the species. For example, with plants, leaf shape and arrangement, flowers, fruit, roots, and unique features like thorns should be documented.
- Try to include something in the picture that gives an indication of size. (ex. A coin, tube of lip balm, or measuring tape) This is especially important when reporting invasive fish species.
- **\*** Images showing the habit of the species, (such as a large zebra mussel infestation on a dock for instance), are also appropriate when included with close-up images.
- **\***Take photos with the sun behind you.

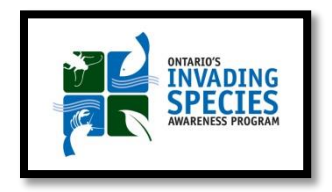

## Upload Photos

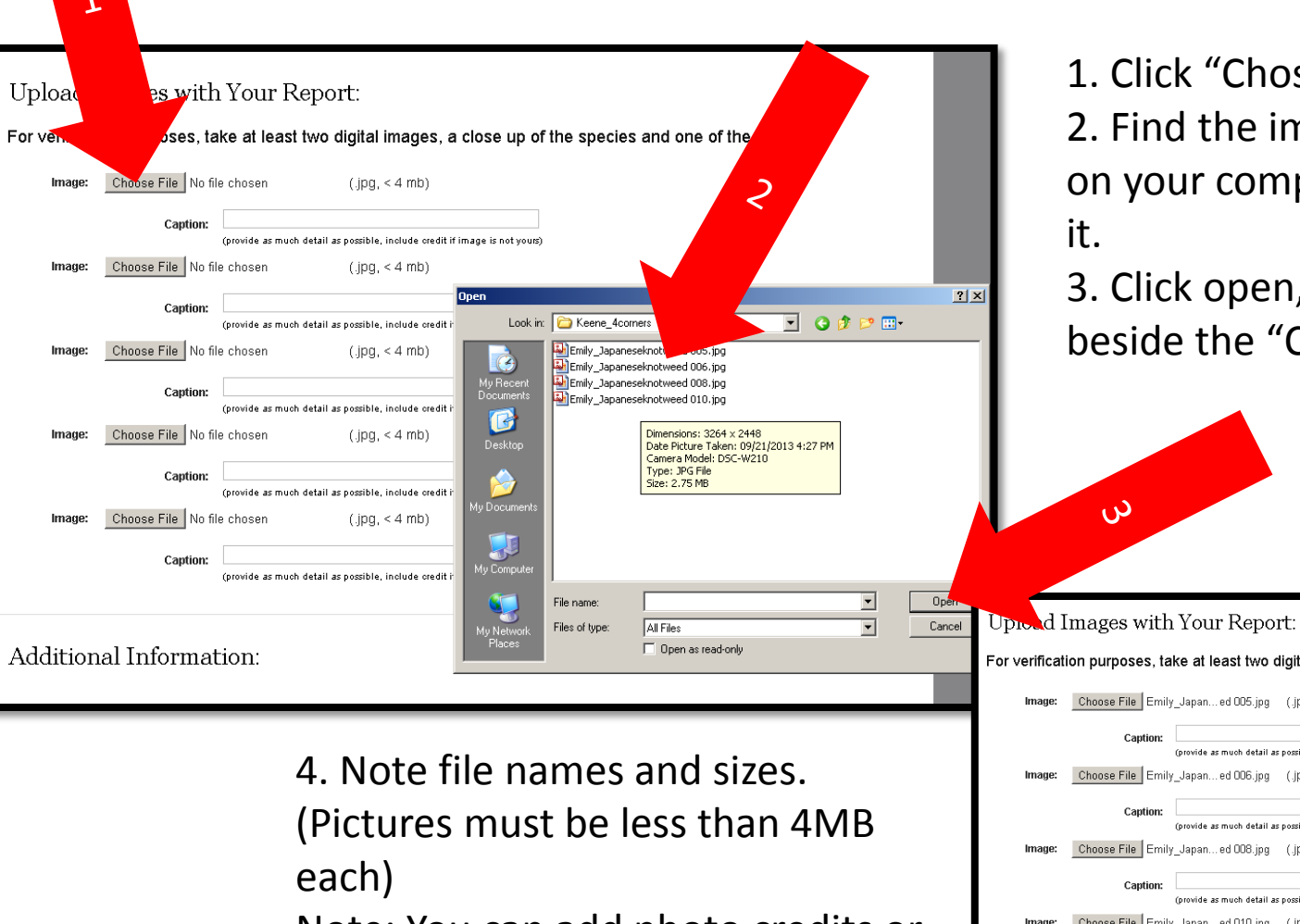

ONTARIO'S<br>**INVADING SPECIES** 

Note: You can add photo credits or information about the photo in the box below beside "Caption".

10se File"

image you want to use mputer and double click

en, file name will appear "Choose File" button.

digital images, a close up of the species and one of the site.

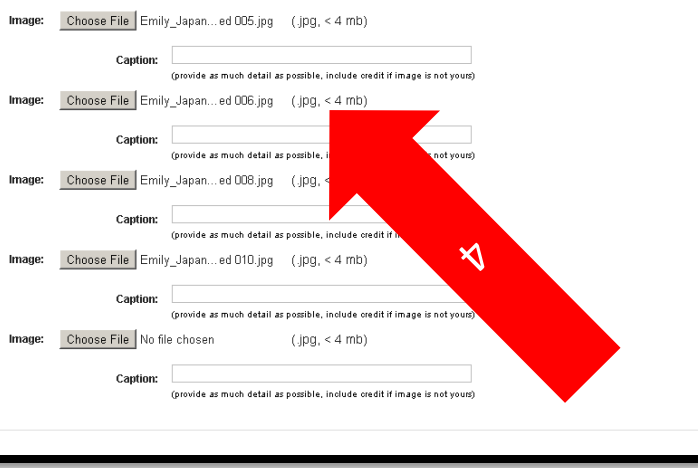

# Upload Photos

1.In this example, the reporter is uploading 4 pictures with credits.

2.In the "Comments" section, notes on the location and the infestation are added.

3.This reporter works with Invasive Species, and so a sample was collected and pressed for a teaching herbarium, currently located at the reporter's home.

**4. Click "Report"**

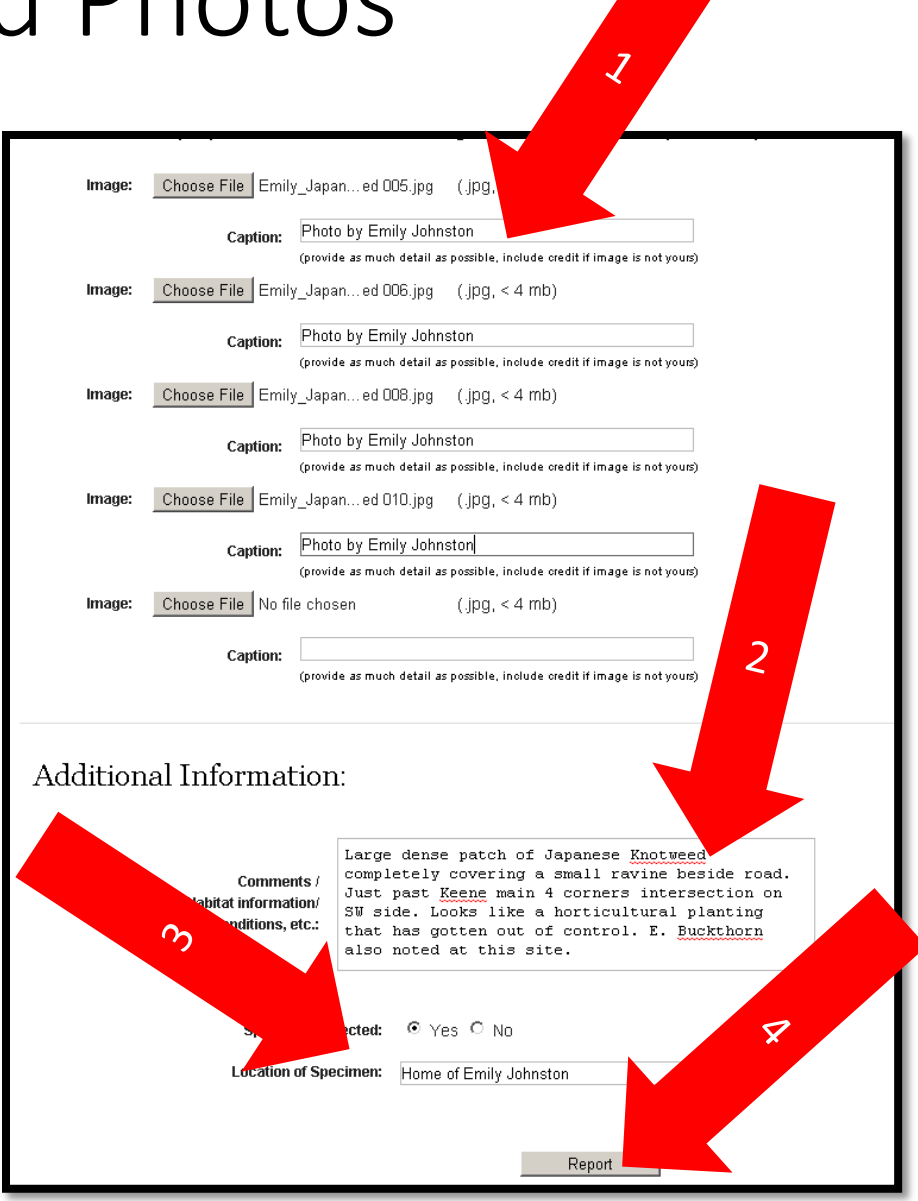

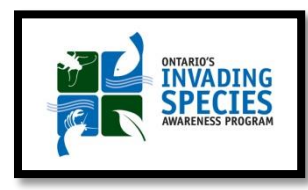

# Upload Report

The data is now entered into EDDMapS and your images are uploaded.

A unique Record ID number is given to each report.

Congratulations! You have successfully completed an entry into EDDMapS.

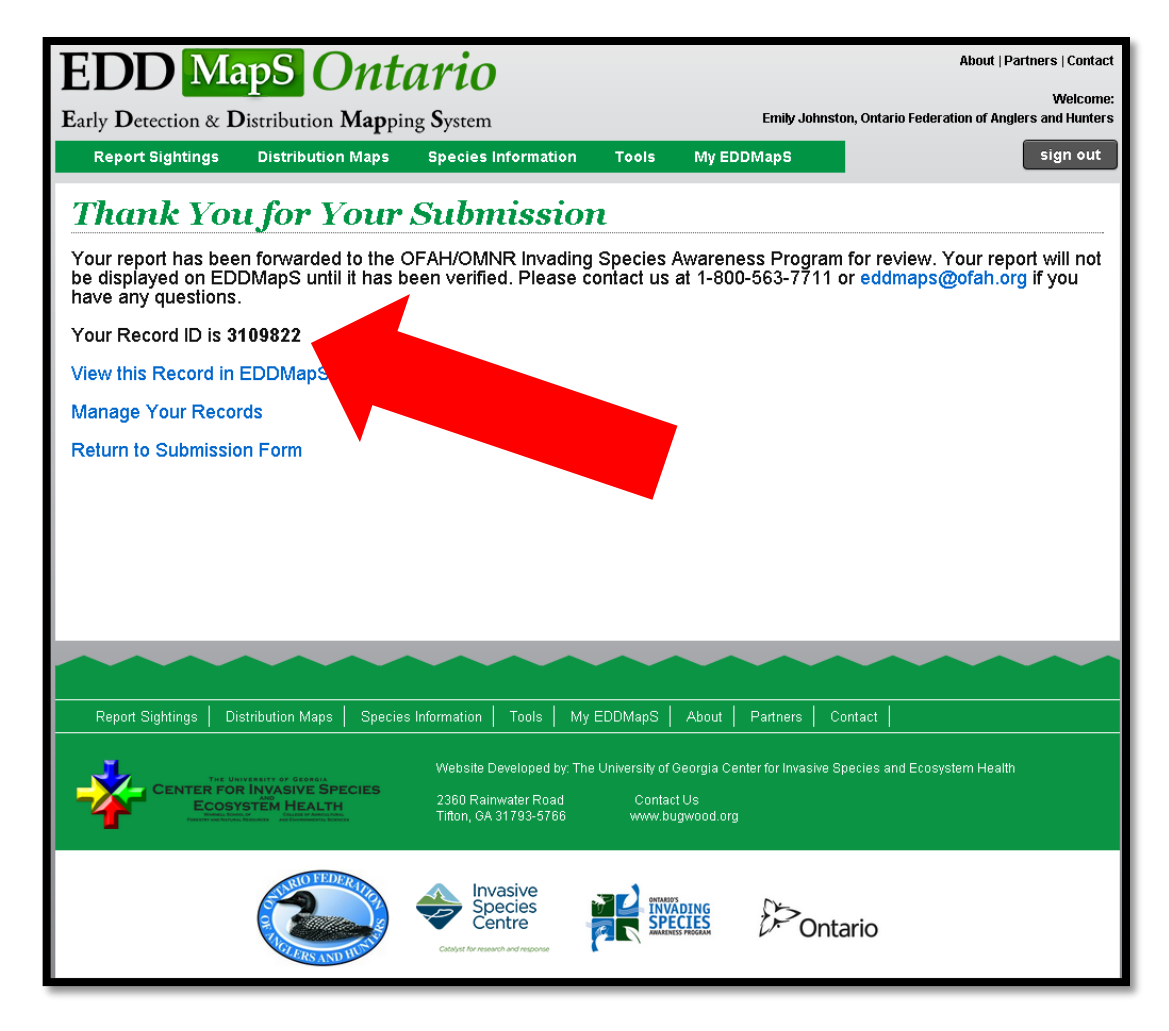

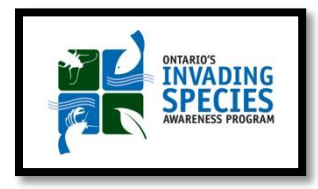

### Manage Your Reports

- **V** Be sure to go to your personal EDDMapS page, (My EDDMapS).
- $\triangle$ **This is where you can keep** track of "Your Stats"; view, revisit or edit the data you have entered; view or edit your profile, as well as set up and manage alerts for invasive species.

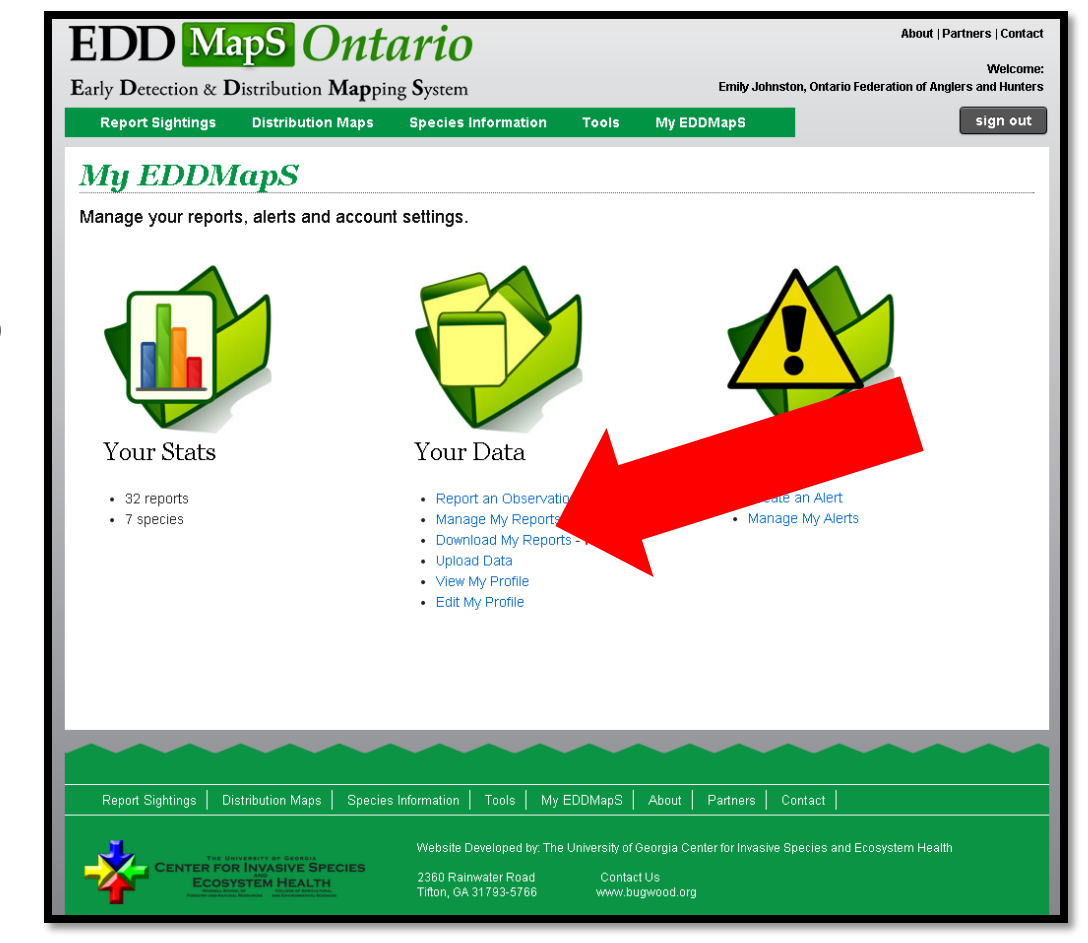

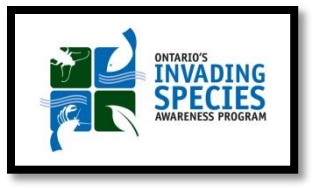

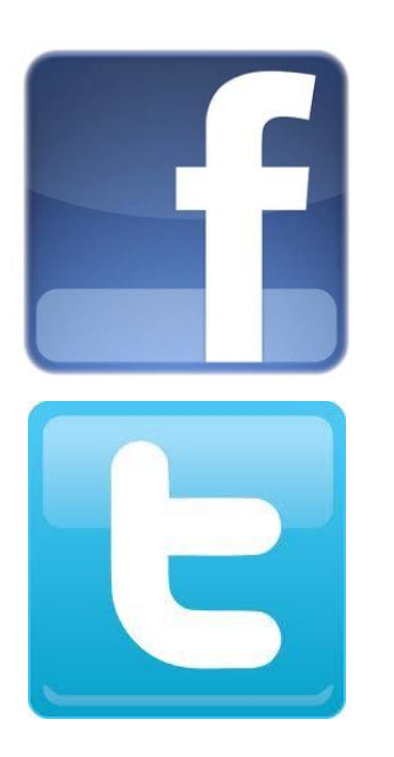

### Questions?

Like us on Facebook/invspecies

Follow us on Twitter @invspecies

[www.invadingspecies.com](http://www.invadingspecies.com/)

1-800-563-7711

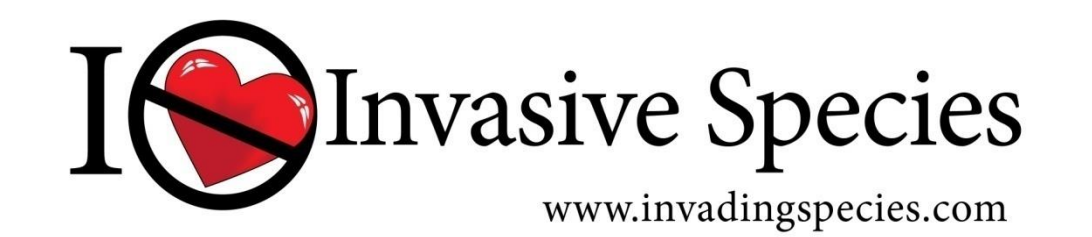

#### Partners

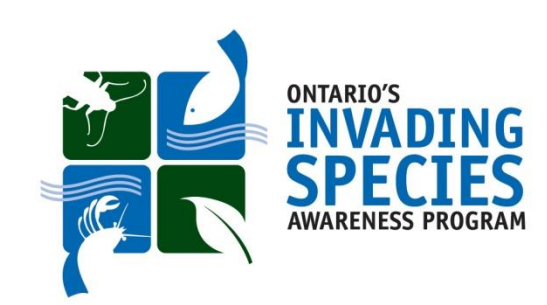

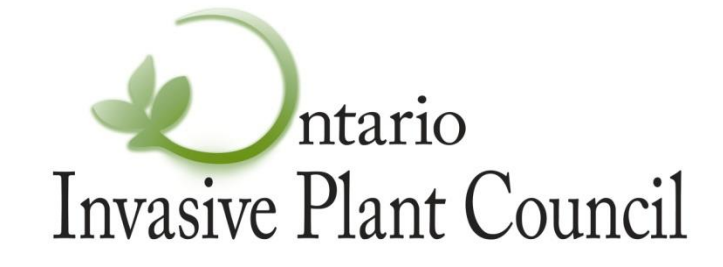

www.invadingspecies.com www.ontarioinvasiveplants.ca

### 1-800-563-7711

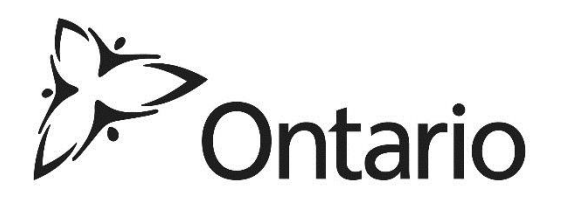

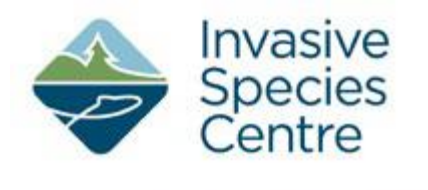

Catalyst for research and response

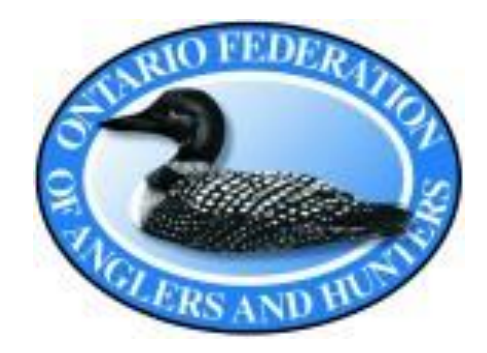